# **Appendix 3**

# *INTRODUCTION*

This appendix lists all of the possible error messages that can be issued by the PressureMAP software while using the MAP System. The MAP System error messages should, for the most part, be self-explanatory. However, if you are unsure of the meaning of a particular message, or if you wish to find out more about a possible fix to the problem, then this appendix will prove to be a valuable resource.

In the event that an error has occurred, the first thing you should do is to try and duplicate the error. Of course, if the error cannot be duplicated, then the problem has most likely been solved by the MAP System.

If the problem does persist, then you should look up the error message in this appendix, and see if there are any special instructions or suggestions. For errors associated with alarm and e-mail functions, additional information is located in "Viewing MAP Data Files" in the User Initiated Operations section of this manual. Also, you may try logging out of the system, and then log back in and try the function again. It may help if you can login using a new user name and password.

If all else fails, it may be necessary to give System Studies Incorporated a call. Be sure to have your MAP System version number on hand, along with the type of system you are using. Also, you should be ready to give the precise steps that are needed in order to duplicate the problem.

### *File I/O Errors*

The following group of error messages all pertain to the file system that the MAP programs use. If the basic actions outlined above do not solve the problem, then the problem may be resulting from a "file permissions error." If this is the case, then you will need to reset the file permissions through the System Administrations Menu. This menu option is accessible only to users with the proper clearance. If you have the authority to do so, step to the System Administration Menu and run the Reset Permissions function. If you do not have access to this menu option, then you will need to call your supervisor and ask him or her to run the Reset File Permissions function.

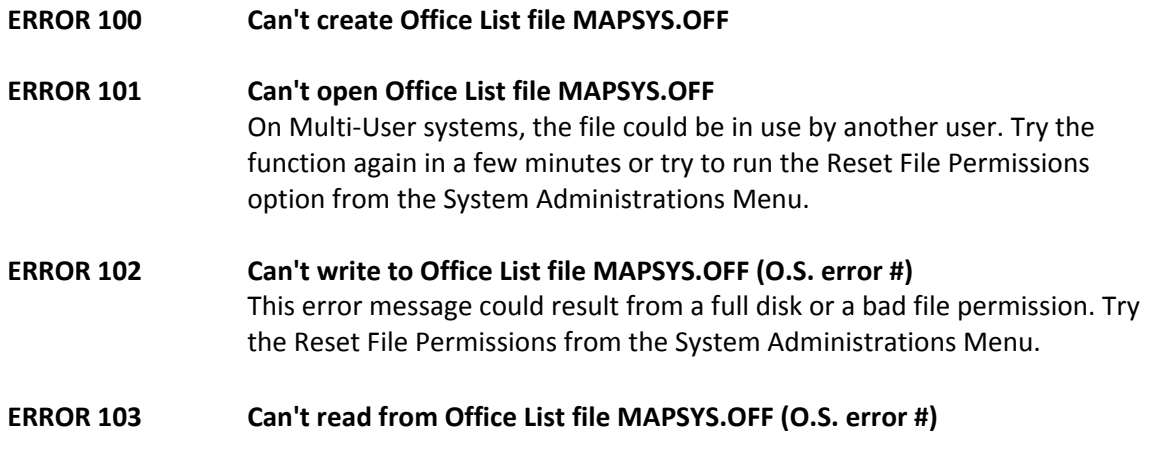

This error message could result from a bad file permission or missing file. Try the Reset File Permissions from the System Administrations Menu.

- **ERROR 104 Format of Office List file (MAPSYS.OFF, line #) is incorrect**
- **ERROR 105 Office List file (MAPSYS.OFF) is wrong version**  This error message could result from a corrupted file, or the file was not updated for use with the new software version. Restore file from last backup, or use the correct MAP System Update procedure to update the file.
- **ERROR 106 Office List file (MAPSYS.OFF) is not current**
- **ERROR 107 The Office List in <SYSTEM NAME> was auto-created**
- **ERROR 110 Can't create History file for <OFFICE NAME**
- **ERROR 111 Can't open History file for <OFFICE NAME>**  On Multi-User systems, the file could be in use by another user. Try the function again in a few minutes or try to run the Reset File Permissions option from the System Administrations Menu.
- **ERROR 112 Can't write to History file for <OFFICE NAME> (O.S. error #)**  This error message could result from a full disk or a bad file permission. Try the Reset File Permissions from the System Administrations Menu.
- **ERROR 113 Can't read from History file for <OFFICE NAME> (O.S. error #)**  This error message could result from a bad file permission or missing file. Try the Reset File Permissions from the System Administrations Menu.
- **ERROR 114 Format of History file for <OFFICE NAME> is incorrect**
- **ERROR 115 History file for <OFFICE NAME> is wrong version**  This error message could result from a corrupted file, or the file was not updated for use with the new software version. Restore the office from last backup, or use the correct MAP System Update procedure to update the file
- **ERROR 116 History file for <OFFICE NAME> is not current**
- **ERROR 117 Can't rename History file for <OFFICE NAME>**
- **ERROR 118 Can't remove History file for <OFFICE NAME>**
- **ERROR 120 Can't create History Index file for <OFFICE NAME>**  Usually generated if the number of devices in the office exceeds the limit set in system capabilities. Call *Technical Support* ies for assistance.

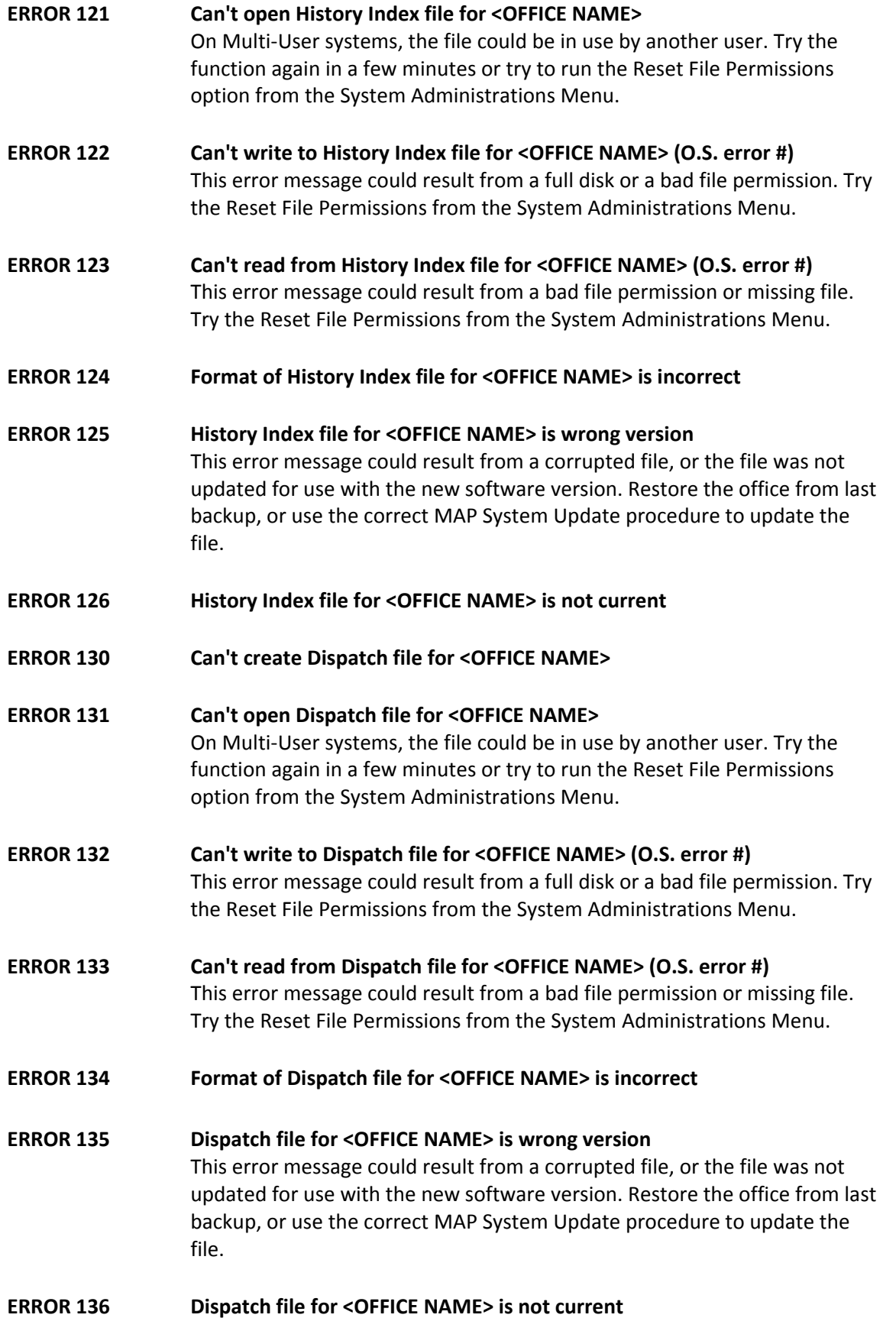

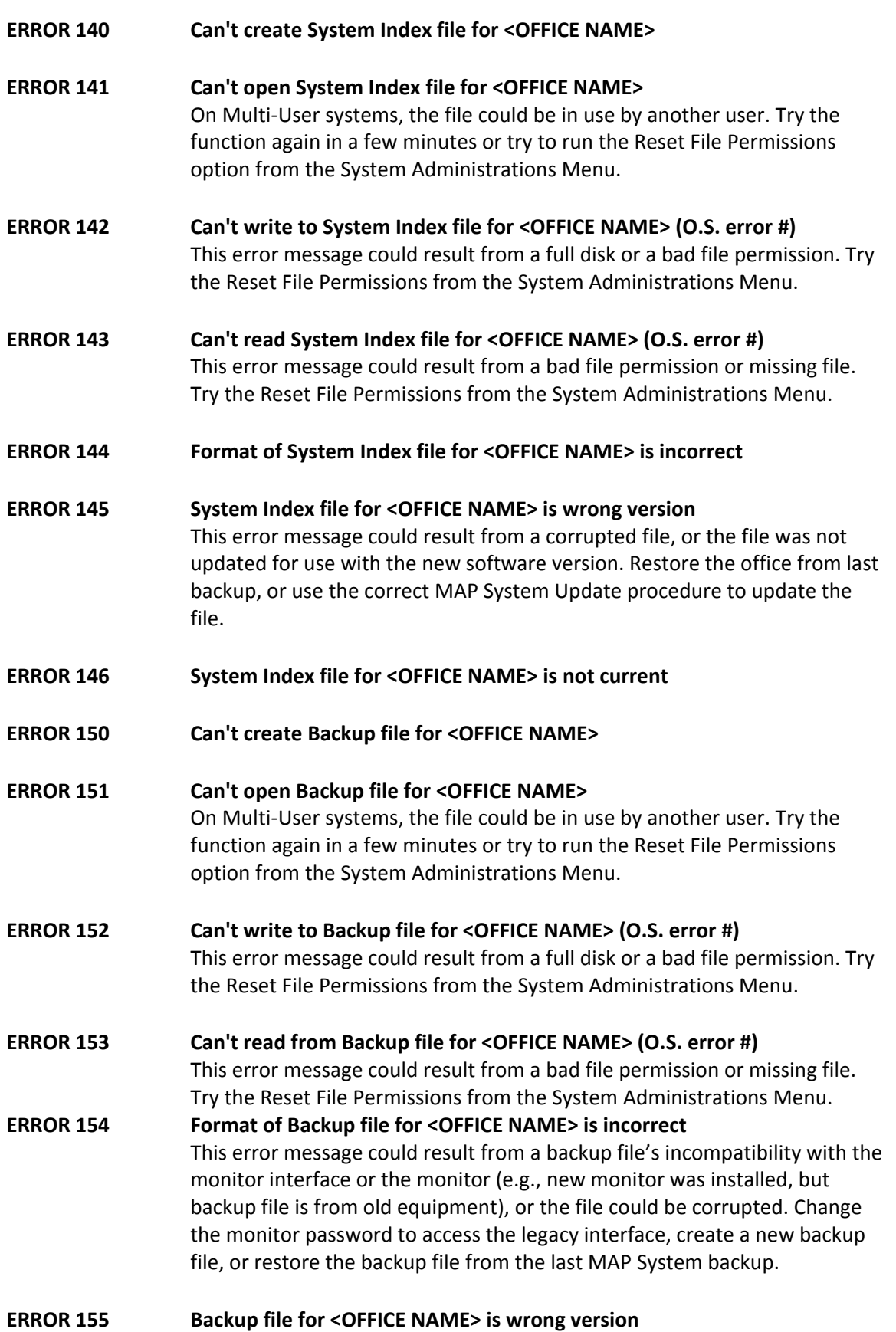

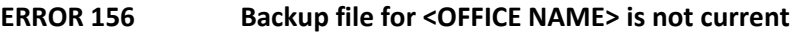

- **ERROR 157 Can't write to Backup media for <OFFICE NAME> (O.S. error #)**  This error message could result from a missing tape or a tape that is writeprotected. Make sure that the tape is in the tape drive, and that it is not write-protected. Otherwise, insert a new tape and restart the backup. If the backup fails again, clean the tape drive heads and restart the backup. If the backup continues to fail, call System Studies Technical Support.
- **ERROR 158 Can't read from Backup media for <OFFICE NAME> (O.S. error #)**  This error message could result from a bad tape or dirty tape drive heads. Replace the tape with a new tape and restart the backup. If the backup fails again, clean the tape drive heads and restart the backup. If the backup continues to fail, call System Studies Technical Support.
- **ERROR 160 Can't create Task List file <FILE NAME>**
- **ERROR 161 Can't open Task List file <FILE NAME>**
- **ERROR 162 Can't write to Task List file <FILE NAME> (O.S. error #)**  This error message could result from a full disk or a bad file permission. Try the Reset File Permissions from the System Administrations Menu.
- **ERROR 163 Can't read from Task List file <FILE NAME> (O.S. error #)**  This error message could result from a bad file permission or missing file. Try the Reset File Permissions from the System Administrations Menu.
- **ERROR 164 Format of Task List file <FILE NAME> is incorrect**
- **ERROR 165 Task List file <FILE NAME> is wrong version**  This error message could result from a corrupted file, or the file was not updated for use with the new software version. Restore file from last backup, or use the correct MAP System Update procedure to update the file.
- **ERROR 166 Task List file <FILE NAME> is not current**
- **ERROR 170 Can't create Transfer List file <FILE NAME>**
- **ERROR 171 Can't open Transfer List file <FILE NAME>**  On Multi-User systems, the file could be in use by another user. Try the function again in a few minutes or try to run the Reset File Permissions

option from the System Administrations Menu.

- **ERROR 172 Can't write to Transfer List file <FILE NAME> (O.S. error #)**  This error message could result from a full disk or a bad file permission. Try the Reset File Permissions from the System Administrations Menu.
- **ERROR 173 Can't read from Transfer List file <FILE NAME> (O.S. error #)**

This error message could result from a bad file permission or missing file. Try the Reset File Permissions from the System Administrations Menu.

- **ERROR 174 Format of Transfer List file <FILE NAME>, line #) is incorrect**
- **ERROR 175 Transfer List file <FILE NAME> is wrong version**  This error message could result from a corrupted file, or the file was not updated for use with the new software version. Restore file from last backup, or use the correct MAP System Update procedure to update the file.
- **ERROR 176 Transfer List file <FILE NAME> is not current**
- **ERROR 180 Can't create Message file <FILE NAME>**
- **ERROR 181 Can't open Message file <FILE NAME>**  On Multi-User systems, the file could be in use by another user. Try the function again in a few minutes or try to run the Reset File Permissions option from the System Administrations Menu.
- **ERROR 182 Can't write to Message file <FILE NAME> (O.S. error #)**  This error message could result from a full disk or a bad file permission. Try the Reset File Permissions from the System Administrations Menu.
- **ERROR 183 Can't read from Message file <FILE NAME> (O.S. error #)**  This error message could result from a bad file permission or missing file. Try the Reset File Permissions from the System Administrations Menu.
- **ERROR 184 Format of Message file <FILE NAME>, line #) is incorrect**
- **ERROR 185 Message file <FILE NAME> is wrong version**  This error message could result from a corrupted file, or the file was not updated for use with the new software version. Restore file from last backup, or use the correct MAP System Update procedure to update the file.
- **ERROR 186 Message file <FILE NAME> is not current ERROR 190 Can't create Report Center list <FILE NAME>**
- **ERROR 191 Can't open Report Center list <FILE NAME>**  On Multi-User systems, the file could be in use by another user. Try the function again in a few minutes or try to run the Reset File Permissions option from the System Administrations Menu.

### **ERROR 192 Can't write to Report Center list <FILE NAME> (O.S. error #)**  This error message could result from a full disk or a bad file permission. Try the Reset File Permissions from the System Administrations Menu.

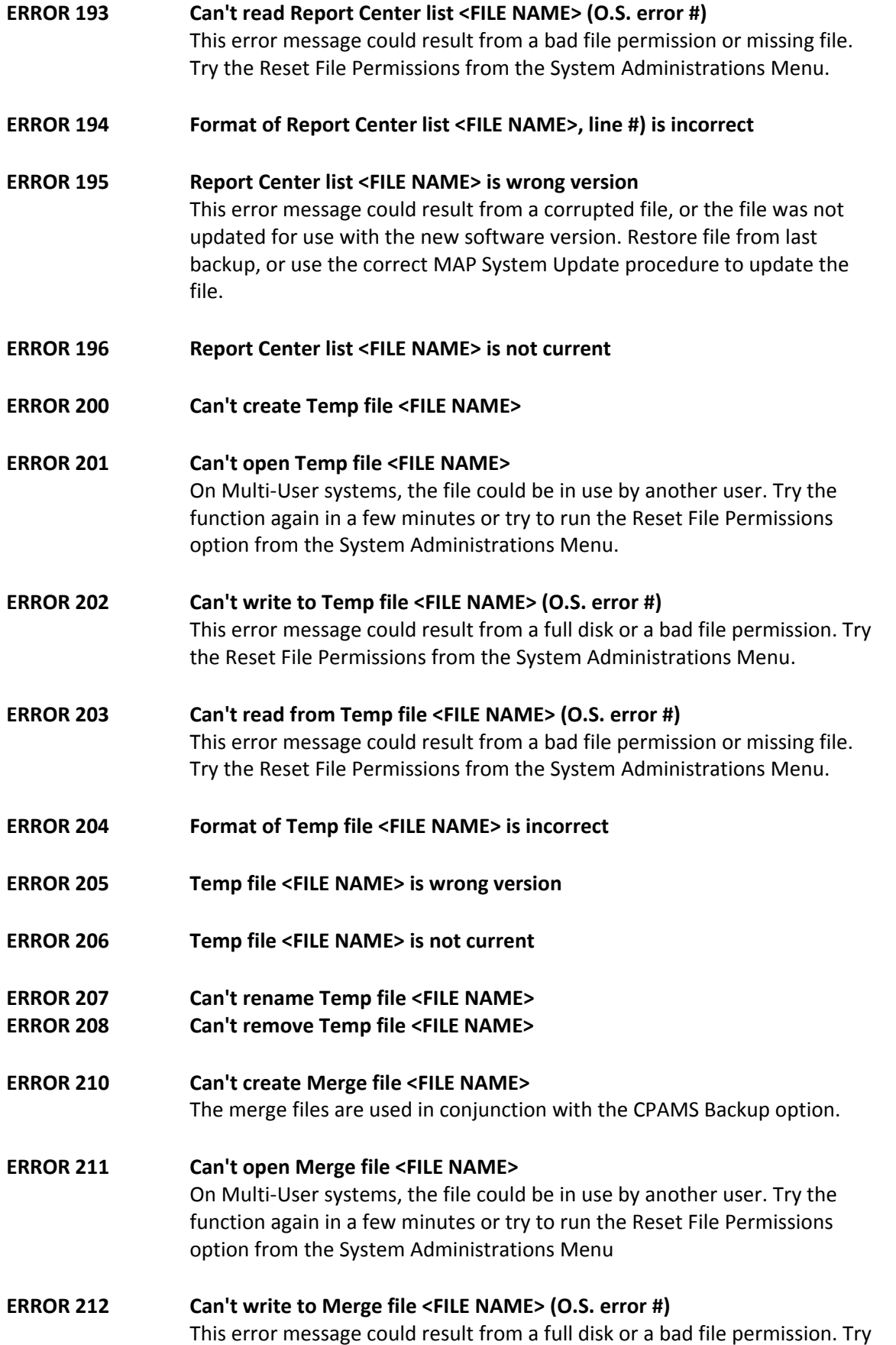

the Reset File Permissions from the System Administrations Menu.

- **ERROR 213 Can't read from Merge file <FILE NAME> (O.S. error #)**  This error message could result from a bad file permission or missing file. Try the Reset File Permissions from the System Administrations Menu.
- **ERROR 214 Format of Merge file <FILE NAME> is incorrect**
- **ERROR 215 Merge file <FILE NAME> is wrong version**  This error message could result from a corrupted file, or the file was not updated for use with the new software version. Restore file from last backup, or use the correct MAP System Update procedure to update the file
- **ERROR 216 Merge file <FILE NAME> is not current**
- **ERROR 217 Can't rename Merge file <FILE NAME>**
- **ERROR 218 Can't remove Merge file <FILE NAME>**
- **ERROR 220 Can't create Schedule file <FILE NAME>**
- **ERROR 221 Can't open Schedule file <FILE NAME>**  On Multi-User systems, the file could be in use by another user. Try the function again in a few minutes or try to run the Reset File Permissions option from the System Administrations Menu.
- **ERROR 222 Can't write to Schedule file <FILE NAME> (O.S. error #)**  This error message could result from a full disk or a bad file permission. Try the Reset File Permissions from the System Administrations Menu.
- **ERROR 223 Can't read from Schedule file <FILE NAME> (O.S. error #)**  This error message could result from a bad file permission or missing file. Try the Reset File Permissions from the System Administrations Menu.
- **ERROR 224 Format of Schedule file (<FILE NAME>, line #) is incorrect ERROR 225 Schedule file <FILE NAME> is wrong version**

This error message could result from a corrupted file, or the file was not updated for use with the new software version. Restore file from last backup, or use the correct MAP System Update procedure to update the file.

- **ERROR 226 Schedule file <FILE NAME> is not current**  If this error occurs, it may help to stop the scheduler, and then start it again. These scheduler functions are performed from the System Administration Menu and are available only to authorized users. If you do not have access, then you will need to ask your supervisor for assistance.
- **ERROR 227 Can't rename Schedule file <FILE NAME>**

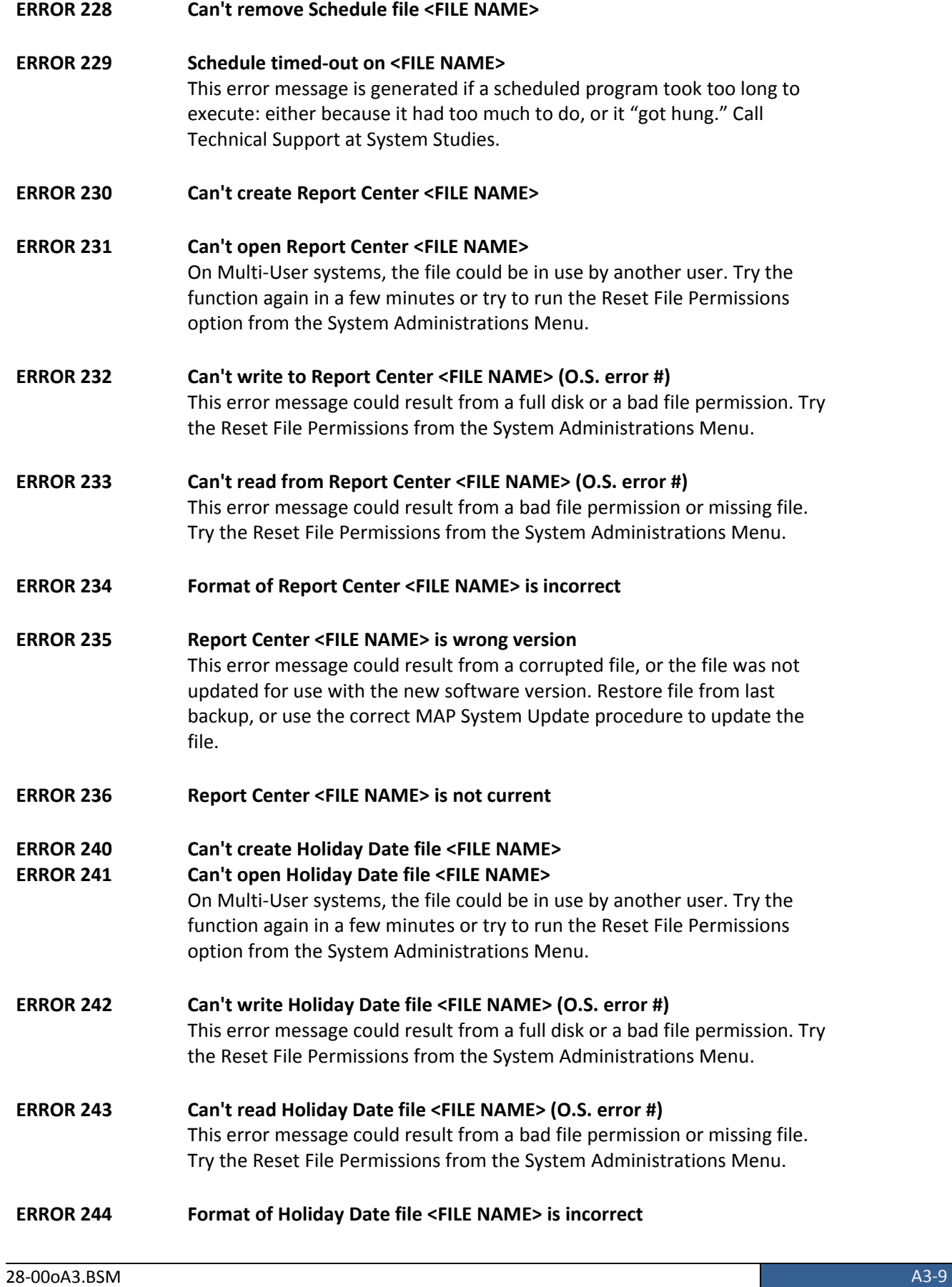

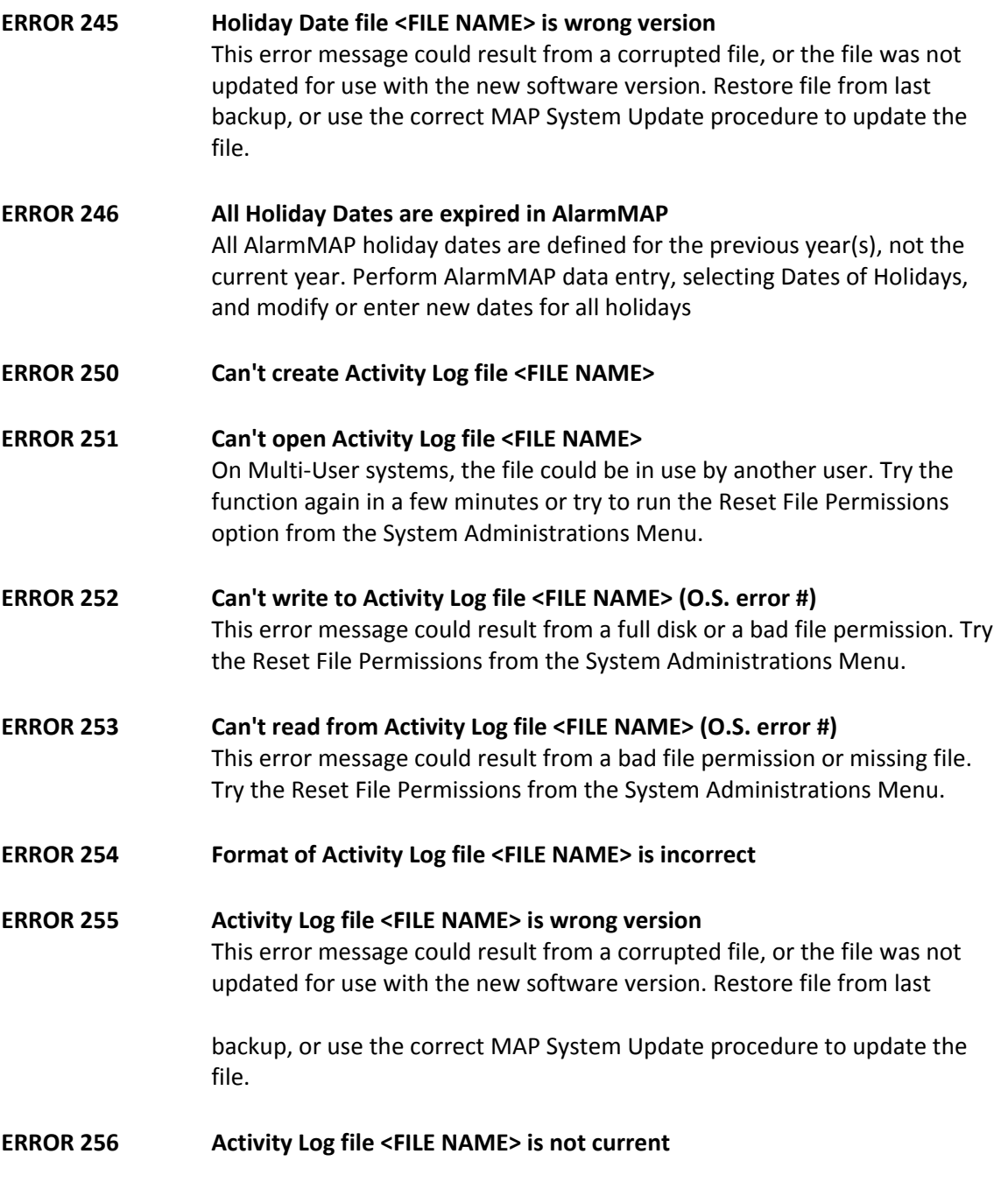

# *Program Execution Errors*

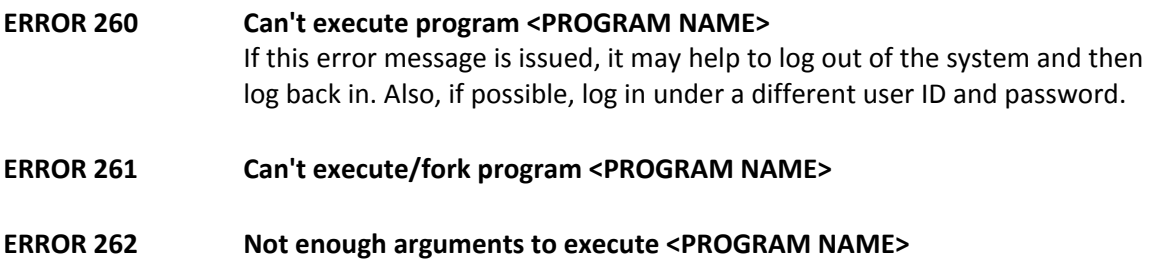

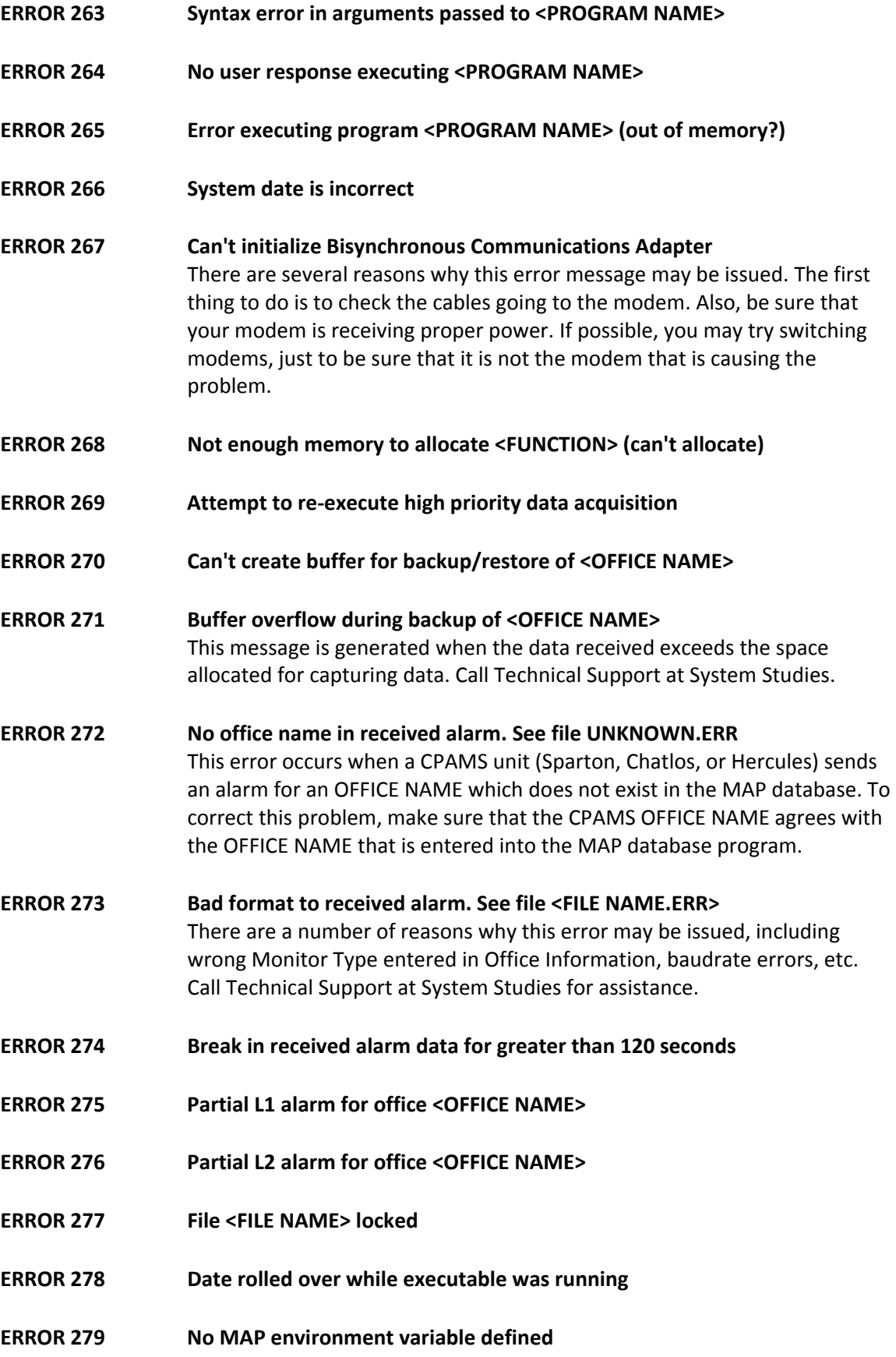

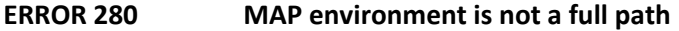

- **ERROR 283 Modem couldn't detect dialtone <DEVICE NUMBER>**  There are several reasons why your modem may be unable to detect a dial tone. First off, be sure that the phone line has dial tone and that it is properly connected to the modem. This can easily be verified by hooking up a phone to the modem line and listening for the tone. If there is dialtone, then try replacing your modem with one that you know works. Also, be sure that the modem is properly powered.
- **ERROR 284 Modem didn't respond to command <DEVICE NUMBER>**  This error message could result if the modem power switch is off, or from modem equipment or serial port failure. Check the modem power switch, toggle it off and back on, and then reboot the computer.
- **ERROR 285 No modem CTS signal calling <OFFICE NAME> (Power off?)**  This error message could result if the modem power switch is off, or from modem equipment failure. Check the modem power switch, toggle it off and back on, and then reboot the computer.
- **ERROR 286 DCDWATCH unable to open port <PORT NAME>**
- **ERROR 290 <OFFICE NAME> received % insufficient/invalid readings**  This error may simply indicate that PressureMAP was unable to gain access into the CPAMS unit. Before anything else, be sure to try and access the CPAMS again.

If this error message continues to be displayed, you must verify the PressureMAP database against the CPAMS database. To do so, call the CPAMS and get a listing of all the devices which are programmed into the unit. Then, run a Device History Report (through PressureMAP) for the office which is having trouble. Once you obtain the two reports, you can check one against the other to make sure that the PressureMAP database properly reflects what is actually programmed into the CPAMS unit.

- **ERROR 291 <OFFICE NAME> received #% unused readings**
- **ERROR 294 Error transferring reading from <OFFICE NAME>**  Error in transfer program; device(s) in office named may not exist.

### *NICOTRA Error Messages*

Additional Nicotra codes are listed later in this appendix, starting at Error 531.

#### **ERROR 300 Error sending CODE command to <OFFICE NAME> Nicotra monitor**

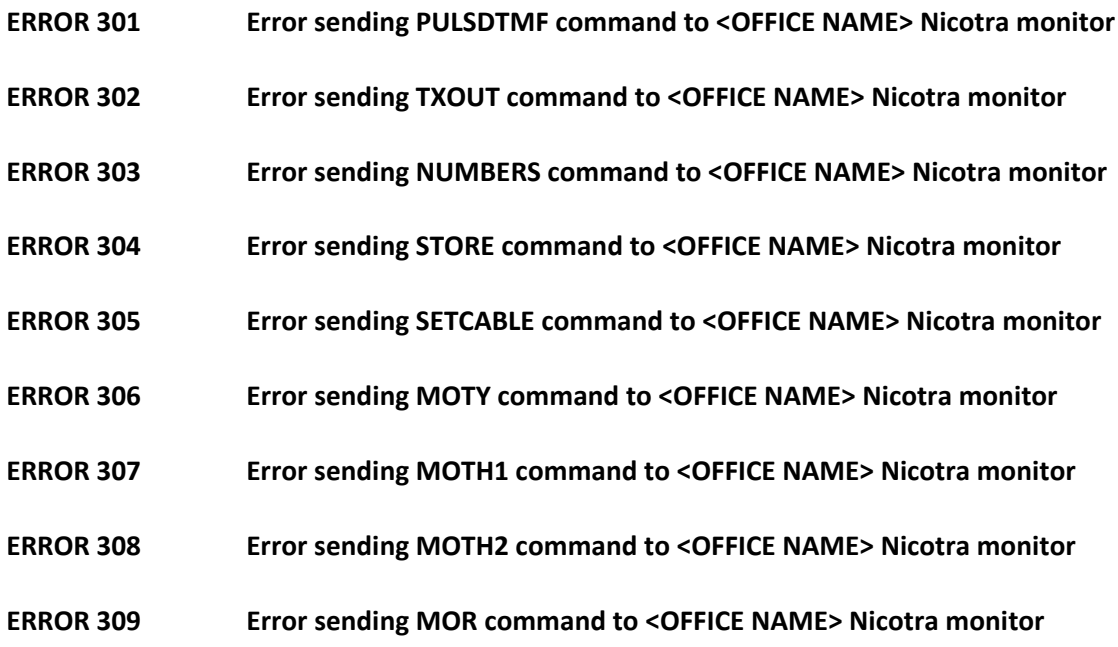

### *CHATLOS Error Messages*

In general, most of the messages associated with reading a Chatlos CPAMS require that you try to obtain the information again. Sometimes, you may need to wait a few minutes before trying the function again.

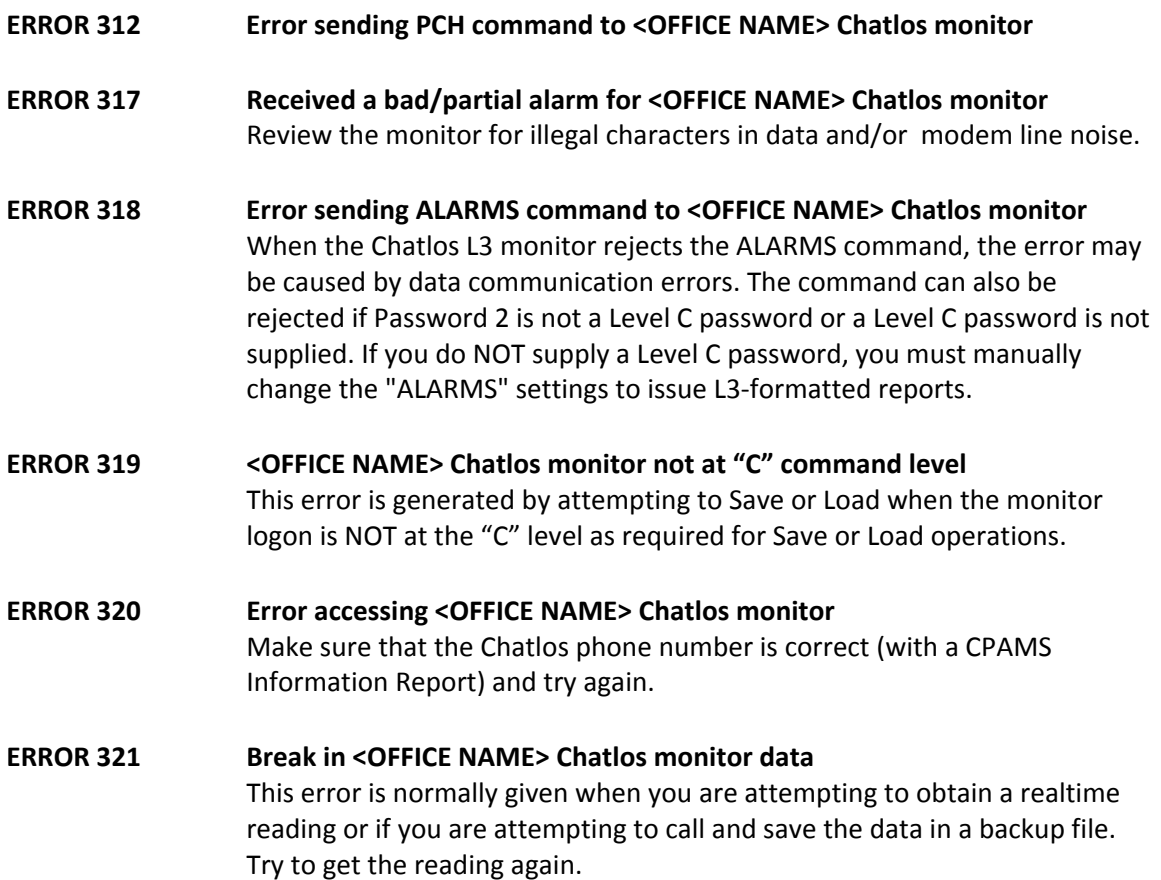

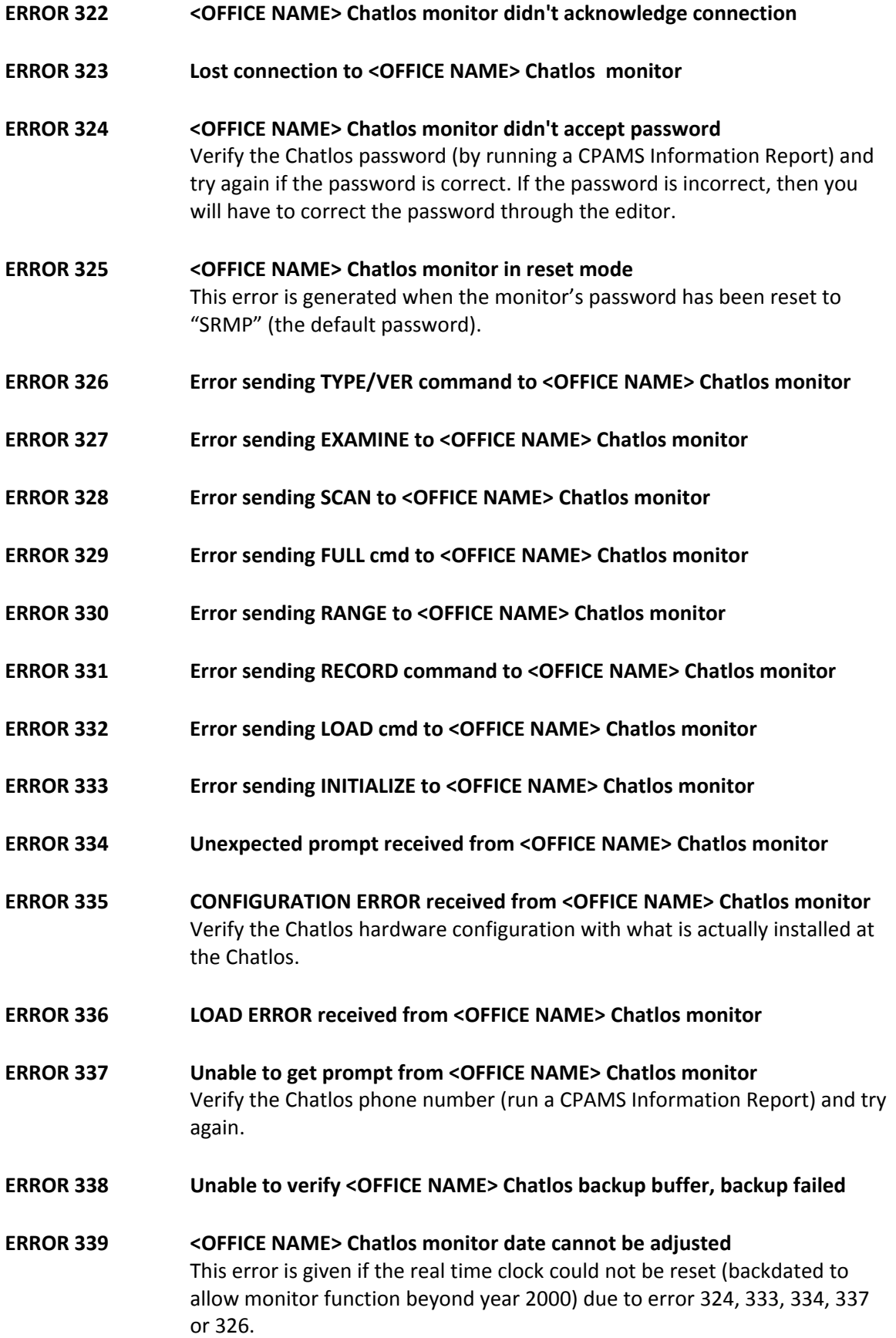

# *MAP System Access Errors*

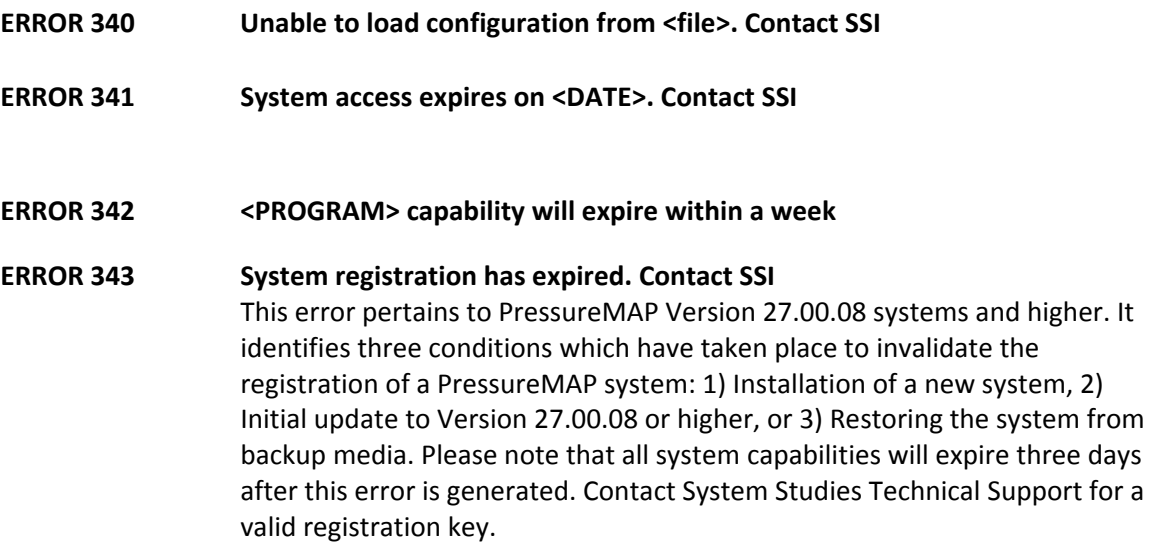

### *HERCULES Error Messages*

For the most part, the errors associated with reading a Hercules monitoring unit require that you try and read the Hercules again. Sometimes, you will have to wait a few minutes before trying the function again.

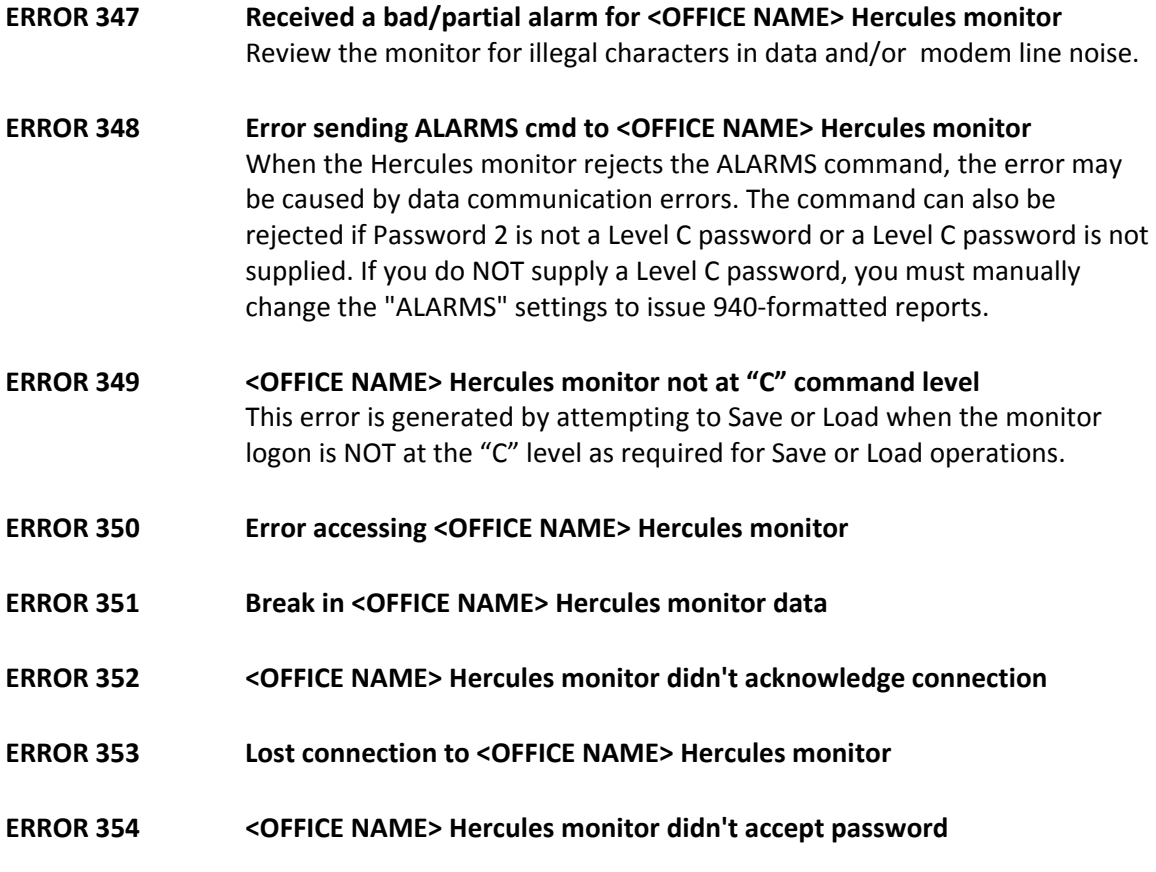

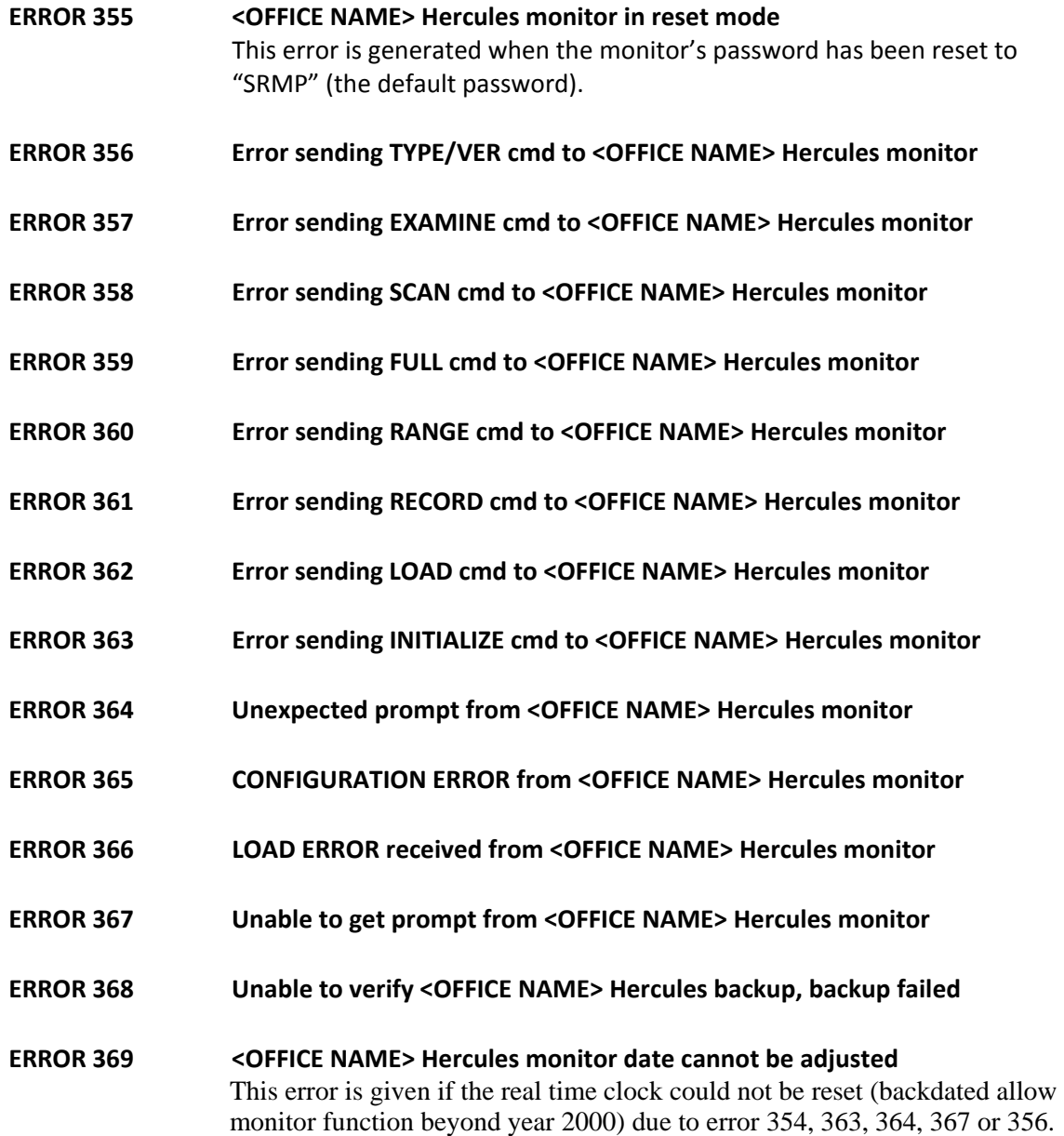

### *TCP/IP Socket Error Messages*

The following MAP system errors may occur while using a network connection to the 289H LSS monitor or the PressureMAP Data Export capability (PDEP), if enabled, in Network Administration.

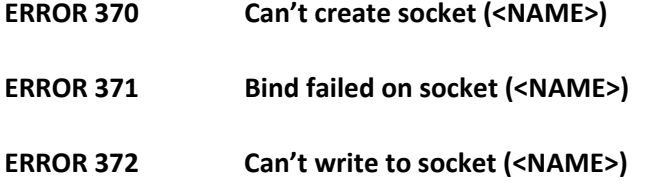

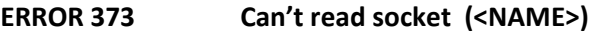

**ERROR 374 Socket connection was lost (<NAME>)**

#### **ERROR 375 Could not establish network connection (<NAME>)**

This error message is generated if an attempt to establish an outbound connection (to a remote host) fails. In a 289H LAN setup, PressureMAP cannot establish a connection if any of the cabling for the LAN connection is disconnected, or if power to the serial server or the 289H is off. (It may be necessary to reset the 289H monitor.) This error can also be generated if the dipswitches on the LAN controller card/serial server are set incorrectly or the IP address is incorrect. This may result from the forced restoral of default settings in the LAN communication hardware, or duplicate IP addresses in the system.

- **ERROR 376 Listen failed on socket (<NAME>)**
- ERROR 377 **Accept failed on socket (<NAME>)** An attempt to accept an incoming socket connection failed.
- **ERROR 378 Network service name (<NAME>) not found**  This error message results when the TCP/IP service that was requested is not registered on the local system.
- **ERROR 379 Network host name (<NAME>) not found**  This error message is generated when the remote host name is not registered on the local system.

### *File Error Messages*

Additional File Error codes are listed later in this appendix, starting at Error 580.

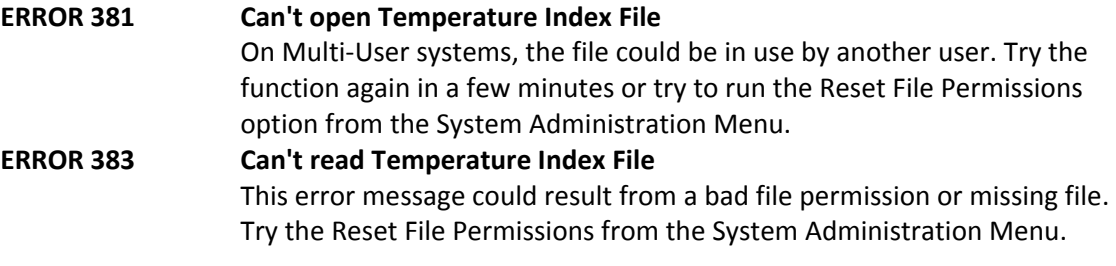

#### **ERROR 384 Format of Temperature Index File incorrect**

#### *Data Export Protocol Error Messages*

The following MAP system errors may occur while using the PressureMAP Data Export capability (if enabled) in Network Administration.

#### **ERROR 391 Data Export Protocol configuration limit for PDEP Listeners exceeded**  Connection could not be accepted because all available Listeners are

already servicing other connections.

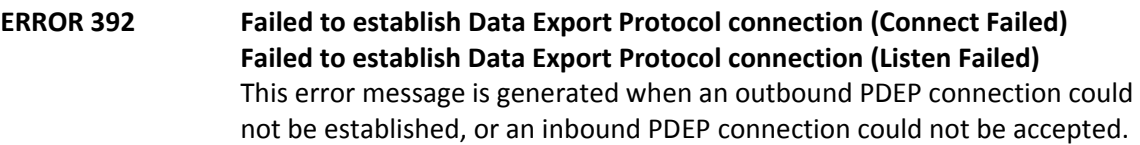

- **ERROR 393 Data Export Protocol connection was lost (Lost Connection) Data Export Protocol connection was lost (Session Timeout)**  This error message could result when a PDEP connection was lost, or timed out due to inactivity.
- **ERROR 394 Data Export Protocol internal error (<TEXTSTRING>)**
- **ERROR 395 Data Export Protocol version does not match remote (<TEXTSTRING>)**  Remote host is running an incompatible PDEP version. The information in parentheses is of use to System Studies Technical Support.
- **ERROR 396 Data Export Protocol capability is not enabled**

### **ERROR 397 System <IP ADDRESS> is not authorized for Data Export Protocol connections**  This error message is generated if the remote host is not authorized to connect to the PressureMAP system.

### *SPARTON Error Messages*

For the most part, the errors associated with reading a Sparton monitoring unit require that you try and read the Sparton again. Sometimes, you will have to wait a few minutes before trying the function again.

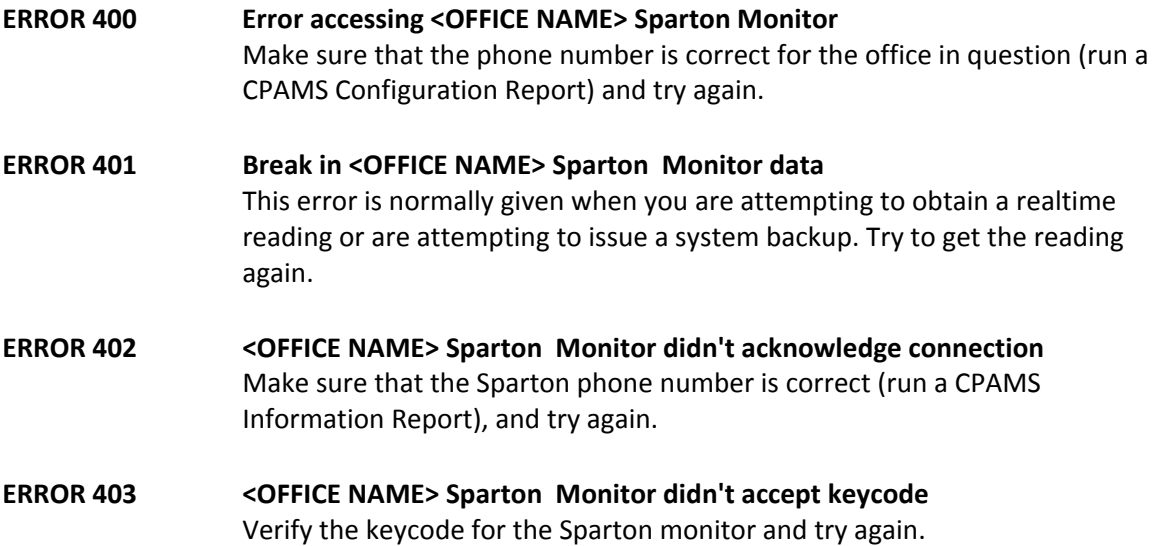

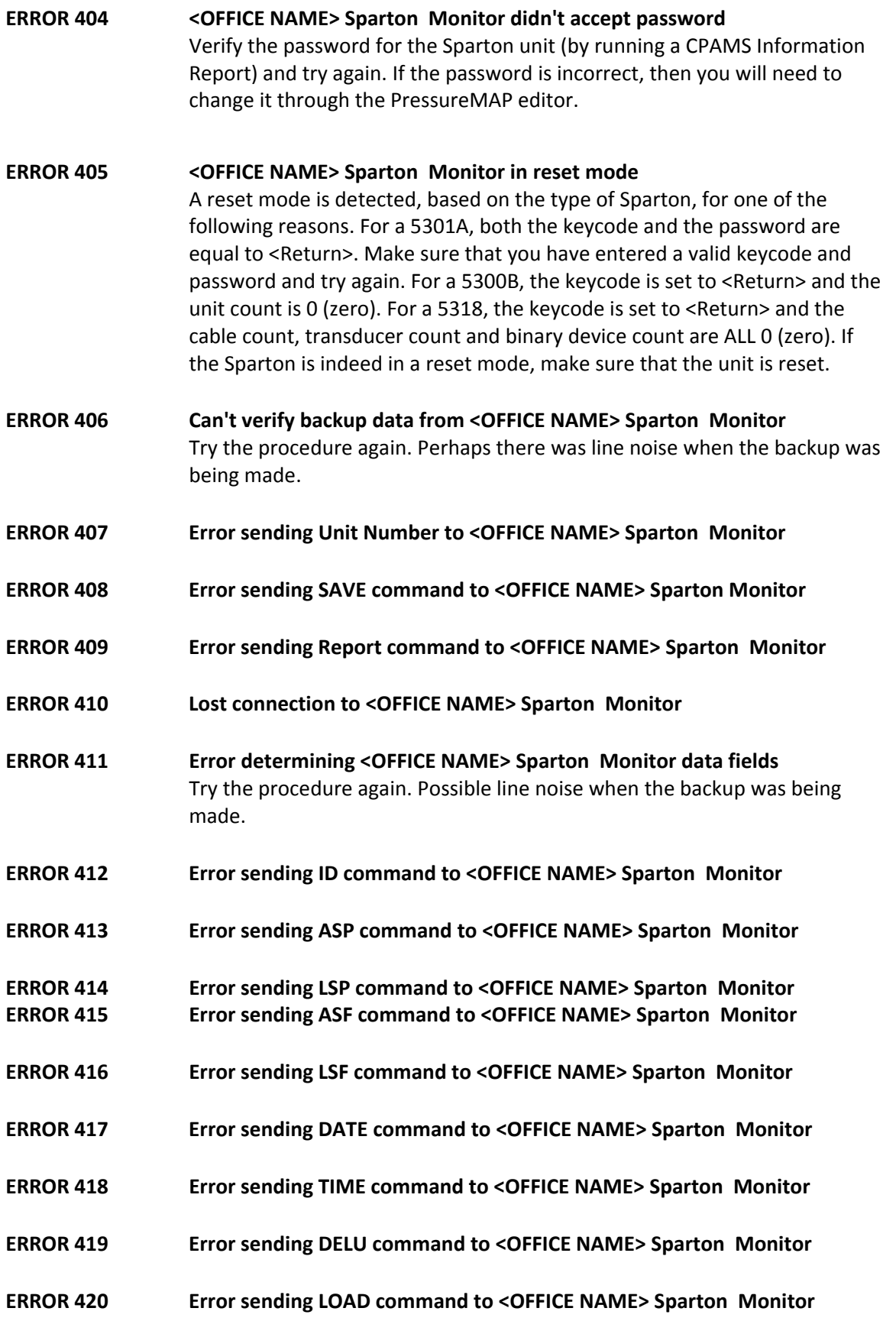

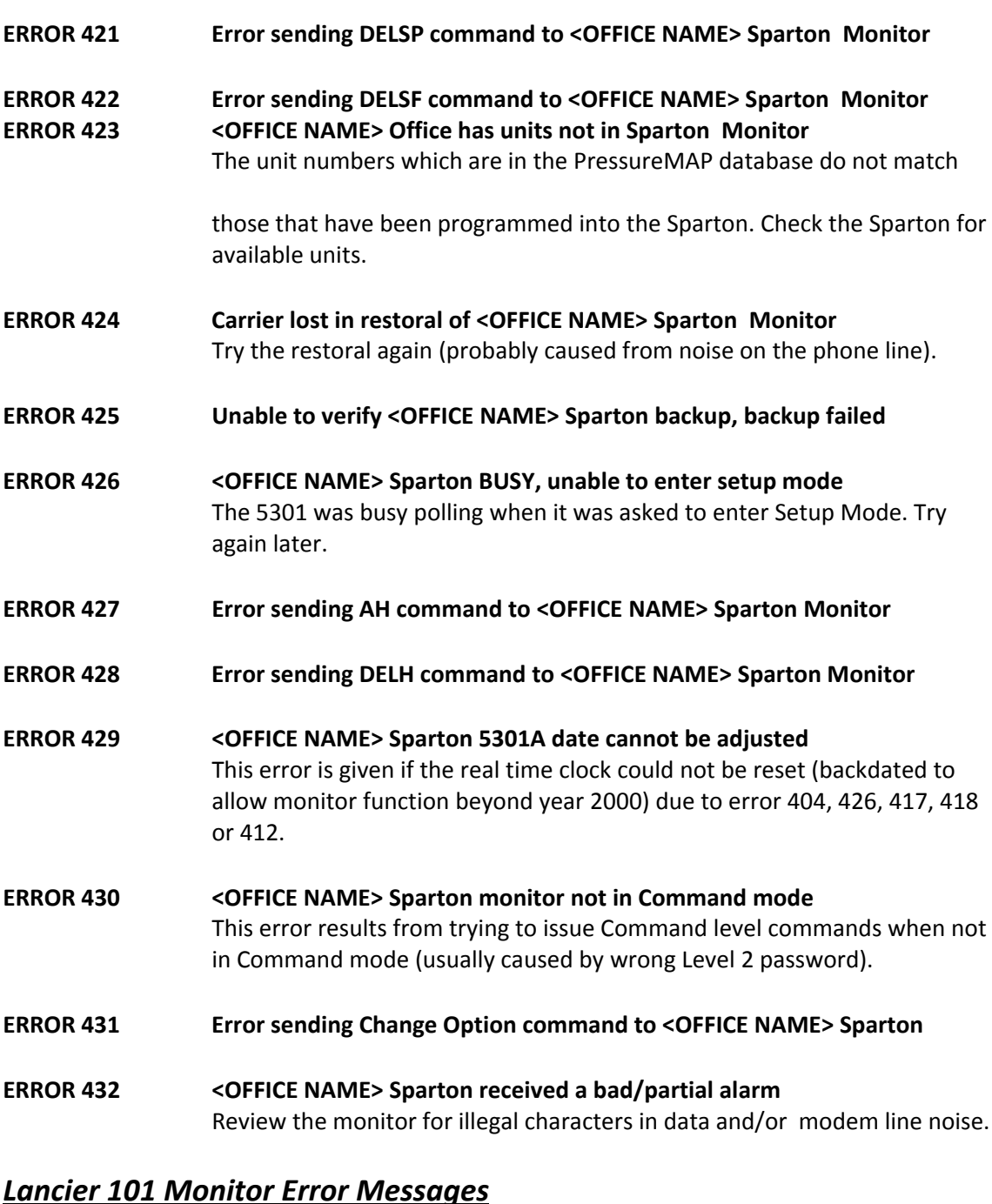

**ERROR 440 Error accessing <OFFICE NAME> Lancier 101 monitor**  Make sure that the phone number is correct for the office in question (run a CPAMS Configuration Report) and try again. **ERROR 441 Break in <OFFICE NAME> Lancier 101 data**  This error is normally given when you are attempting to obtain a realtime reading or are attempting to issue a system backup. Try to get the reading again.

#### **ERROR 442 <OFFICE NAME> Lancier 101 didn't make connection**

Make sure that the Lancier phone number is correct (run a CPAMS Information Report), and try again.

- **ERROR 443 Lost connection to <OFFICE NAME> Lancier 101 monitor ERROR 444 <OFFICE NAME> Lancier 101 didn't accept password**  Verify the password for the Lancier unit (by running a CPAMS Information Report) and try again. If the password is incorrect, then you will need to change it through the PressureMAP editor. **ERROR 445 <OFFICE NAME> Lancier 101 in reset mode** 
	- A reset mode is detected if both the Level 5 and the level 1 passwords are equal to <Return>. Make sure that you have entered valid passwords and try again. If the Lancier is indeed in a reset mode, make sure that the unit is reset.
- **ERROR 446 Error selecting REPORTS from <OFFICE NAME> Lancier 101**
- **ERROR 447 Error selecting FULL REPORT from <OFFICE NAME> Lancier 101**
- **ERROR 448 Error selecting CIRCUIT REPORT from <OFFICE NAME> Lancier 101**
- **ERROR 450 <OFFICE NAME> Lancier 101 received a bad/partial alarm**  This error could be caused by a bad phone connection, noise on the phone line, carrier lost prematurely, or, if UNKNOWN office, the Lancier may not be programmed correctly (the Lancier system id must be the same as a PMAP office name).

### *TELSEC Error Messages*

**ERROR 451 Error accessing <OFFICE NAME> TELSEC monitor**  Make sure that the phone number is correct for the office in question (run a CPAMS Configuration Report) and try again. **ERROR 452 Break in <OFFICE NAME> TELSEC data**  This error is normally given when you are attempting to obtain a realtime reading or are attempting to issue a system backup. Try to get the reading again. **ERROR 453 <OFFICE NAME> TELSEC didn't make connection**  Make sure that the TELSEC phone number is correct (run a CPAMS Information Report), and try again. **ERROR 454 Lost connection to <OFFICE NAME> TELSEC monitor ERROR 455 <OFFICE NAME> TELSEC didn't accept password**  Verify the password for the TELSEC unit (by running a CPAMS Information

Report) and try again. If the password is incorrect, then you will need to change it through the PressureMAP editor.

- **ERROR 456 Error selecting REPORTS from <OFFICE NAME> TELSEC**
- **ERROR 457 <OFFICE NAME> TELSEC received a bad/partial alarm**  Review the monitor for illegal characters in data and/or modem line noise.

### *uM260 Micro Monitor Error Messages*

- **ERROR 449** <**OFFICE\_NAME> UM260, protocol error status 5** This error occurs whenever there is an unexpected response or timeout while PressureMAP is communicating with the the uM260. This happens if noise is encountered or if the protocol is otherwise disrupted.
- **ERROR 458 Lost connection to <OFFICE\_NAME> UM260 monitor**

This error occurs when the connection is lost while PressureMAP is communicating with the uM260. For modem units this occurs if carrier is lost between the two modems, typically due to noise. For LAN units this may occur if PressureMAP connects just as the uM260 is attempting to establish an outbound connection in order to send an alert. The uM260 detects that an inbound connection has been established and drops initial communications in order to avoid sending the alert info to the wrong party.

### *Dial-A-Ducer Error Messages*

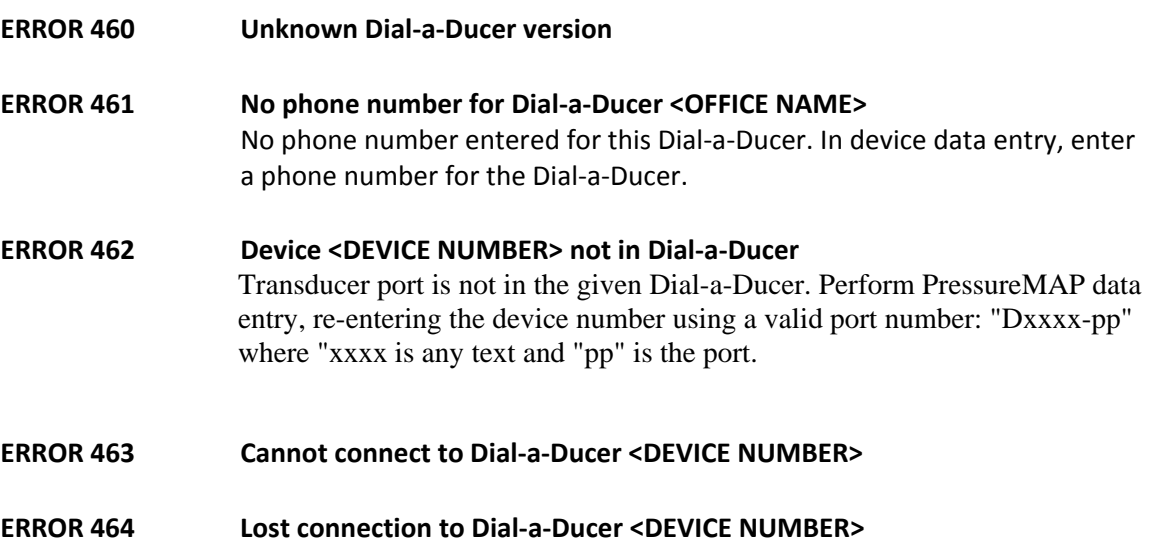

# *Program Error Messages*

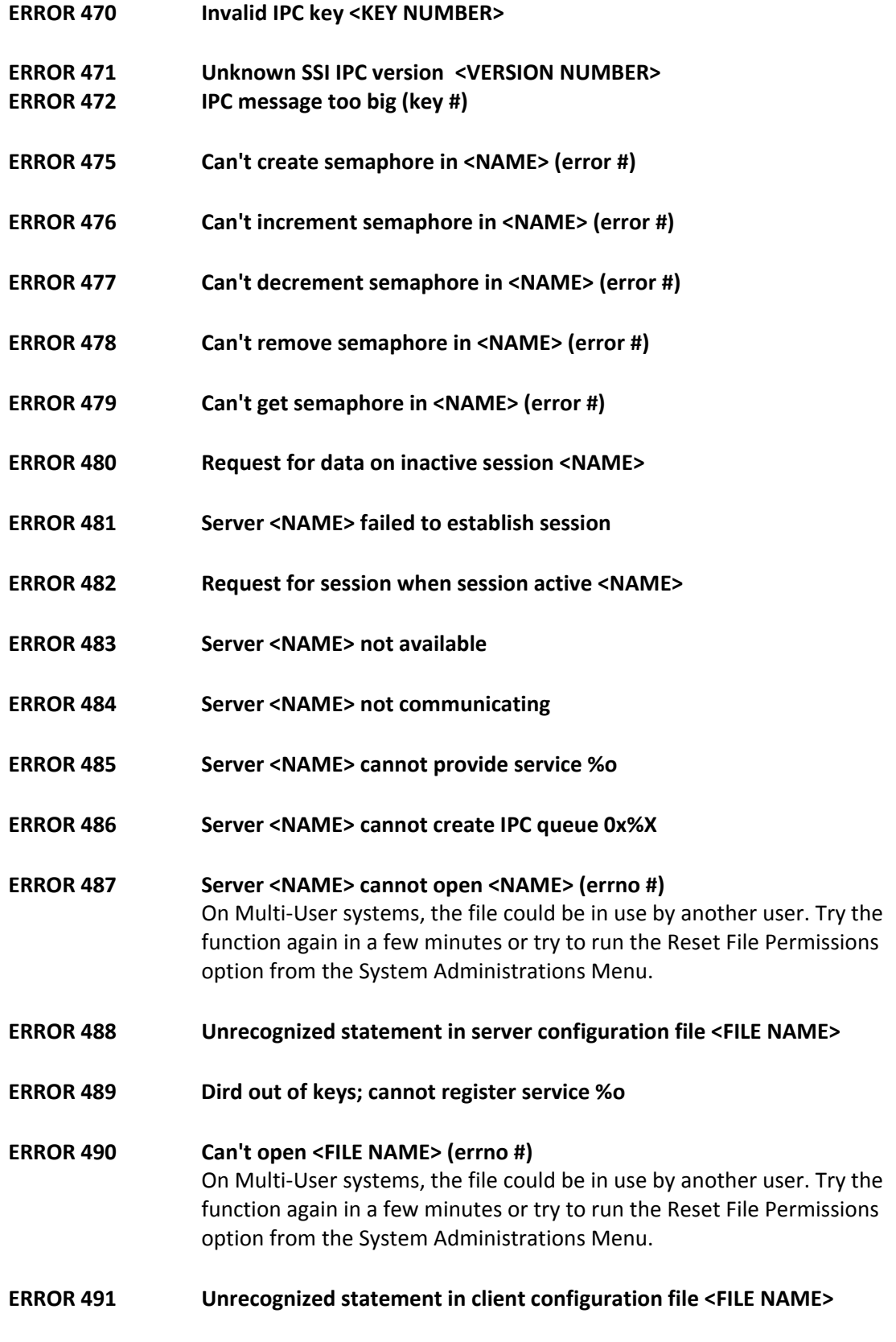

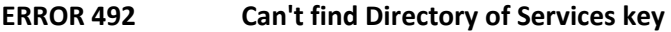

- **ERROR 495 Can't create shared memory in <NAME> (errno #)**
- **ERROR 496 Can't remove shared memory in <NAME> (errno #)**
- **ERROR 497 Can't attach shared memory in <NAME> (errno #)**
- **ERROR 499 Can't get shared memory in <NAME> (errno #)**

### *Lancier 1005 Monitor Error Messages*

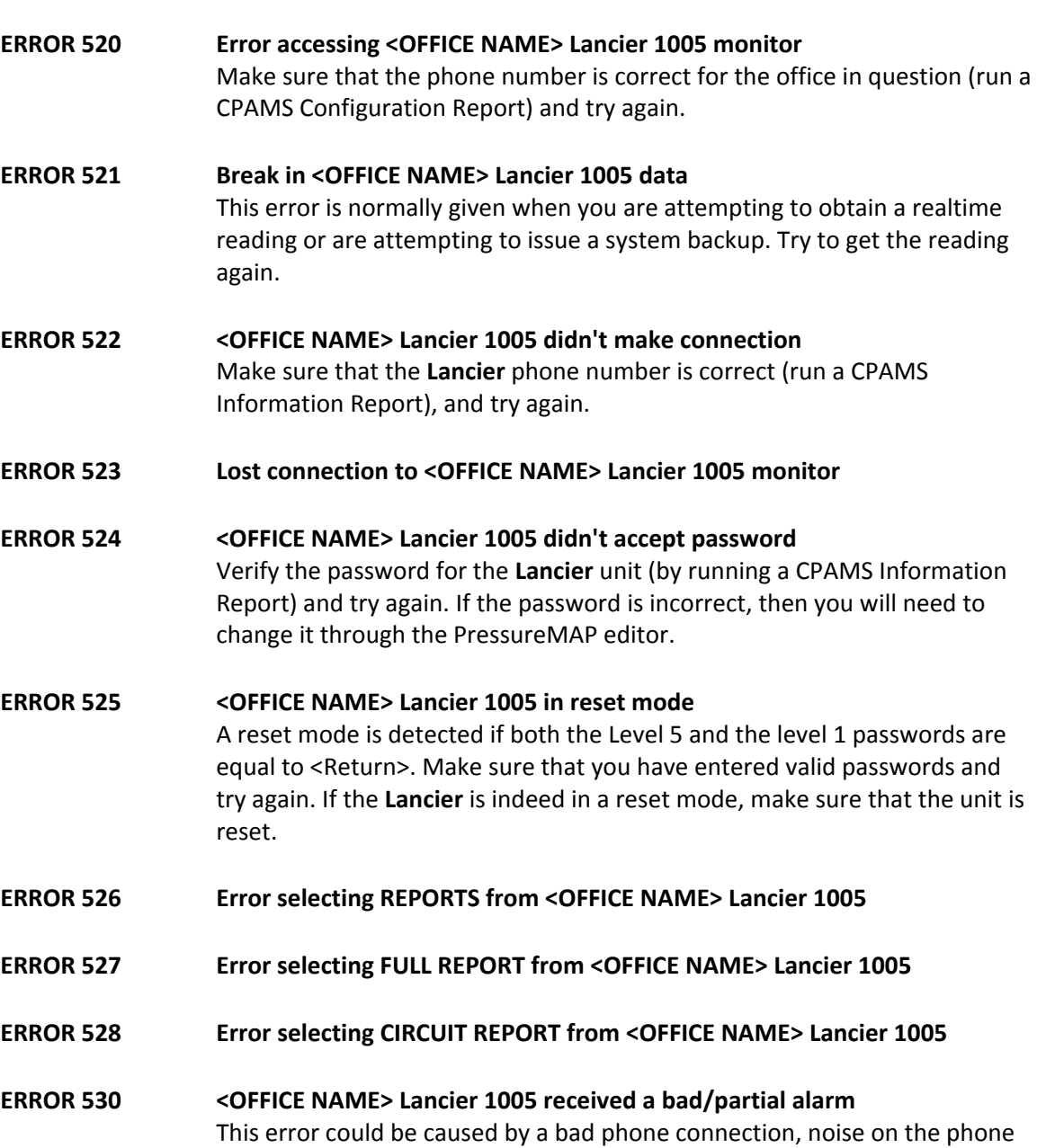

line, carrier lost prematurely, or, if UNKNOWN office, the Lancier may not be programmed correctly (the Lancier system id must be the same as a PMAP office name).

### *NICOTRA Error Messages*

Additional error messages associated with Nicotra monitors are listed starting at Error 300.

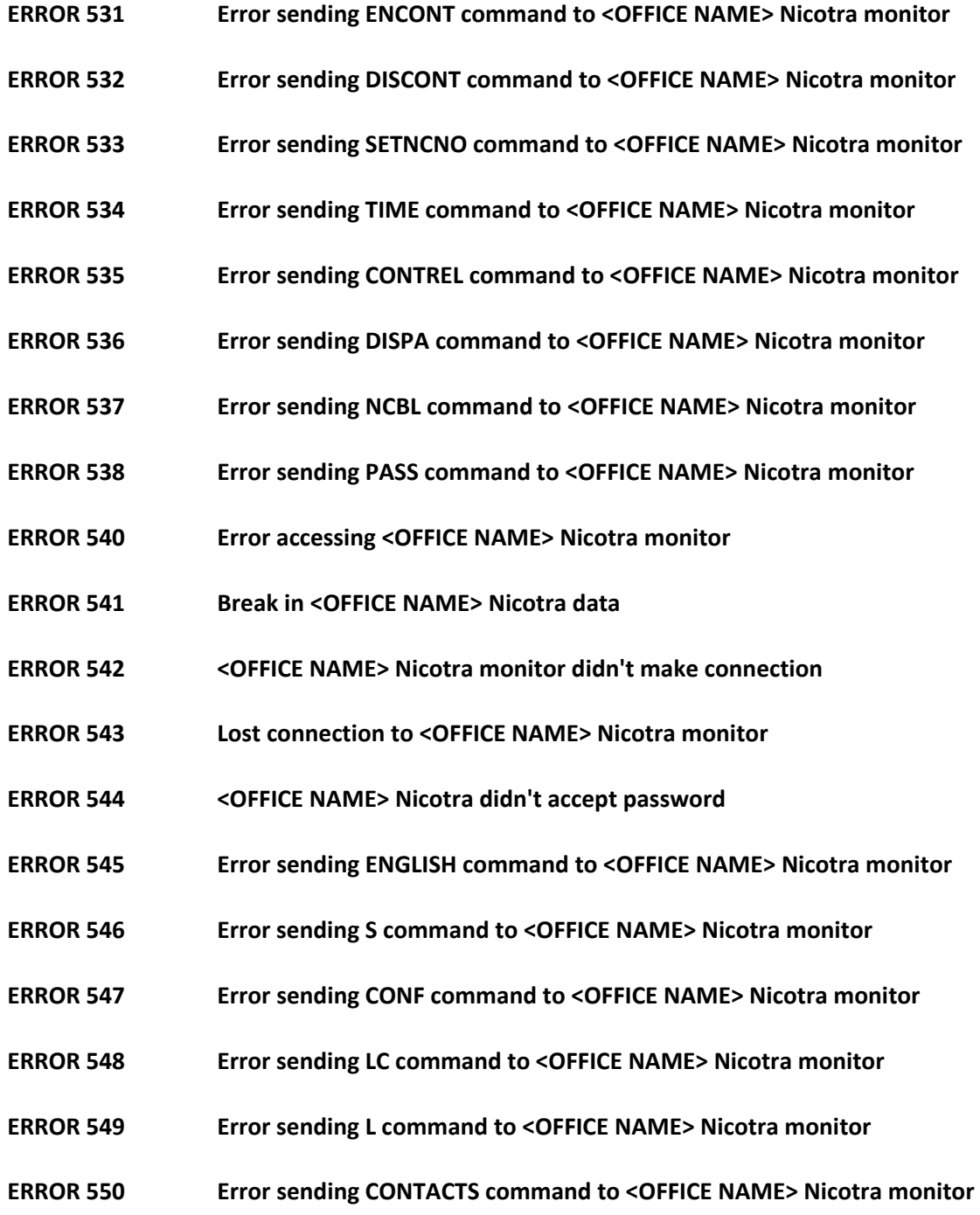

#### **ERROR 551 Error sending PARAM command to <OFFICE NAME> Nicotra monitor**

### *System Studies 289H LSS Error Messages*

The following 289H LSS Error Messages are generated as a result of PressureMAP's *call* and *readalarm* processes. When the error results from the call process, the Office Name is included in the message. With readalarm, however, the office name is not known until the alert is completely processed. In this case the error would specify: READALARM LSS, followed by the text describing the error condition.

More detailed information on State and Status codes that appear at the end of the messages is provided in Appendix 5 of the 289H LSS Manual (and Appendix 4 of the 289H-M LSS Manual).

**ERROR 552 <OFFICE NAME> or <READALARM> 289H: comm. retry exceeded [state #]**  This message indicates that a communications operation was retried a number of times but was never successful. The most probable causes are: 1) excessive line noise or, 2) the 289 LSS is not powered up and running. **ERROR 553 <OFFICE NAME> or <READALARM> 289H: Lost connection [state #]**  This message indicates that DCD was lost at an unexpected time during communications. The most likely causes of this condition are: 1) the telephone connection was lost or, 2) the 289 LSS hung up after detecting too many errors. Check for a noisy phone line. **ERROR 554 <OFFICE NAME> or <READALARM> 289H: comm sync. lost [state #]**  This error indicates that a message was received from the 289 LSS out of sequence. It could mean that there is a logic problem within the 289 LSS firmware. **ERROR 555 <OFFICE NAME> or <READALARM> 289H: no response [state #]**  This message indicates that there was no response from the 289 LSS. Use diagnostics to access the 289. If still no response, manually reset the 289 by powering the monitor off and back on again. **ERROR 556 <OFFICE NAME> or <READALARM> 289H: won't accept password**  This message is a result of a refused password from the 289 LSS. The most likely cause is that the PressureMAP system that is calling is not the one that normally calls, or some other PressureMAP system has called the 289 LSS with a password change. It may also be due to a restoration of a history file created before the password was last changed. Someone will have to manually reset the 289 LSS. (Refer to the Cold Reset option under diagnostics.) **ERROR 557** <OFFICE NAME> or <READALARM> 289H: unknown version [version %X] This message indicates that the 289 LSS firmware is a version that PressureMAP does not recognize. It most likely means the version number

rather than the revision number is incorrect. This may happen if a new ROM

 is placed into an 289 LSS without PressureMAP being updated. Call System Studies Technical Support.

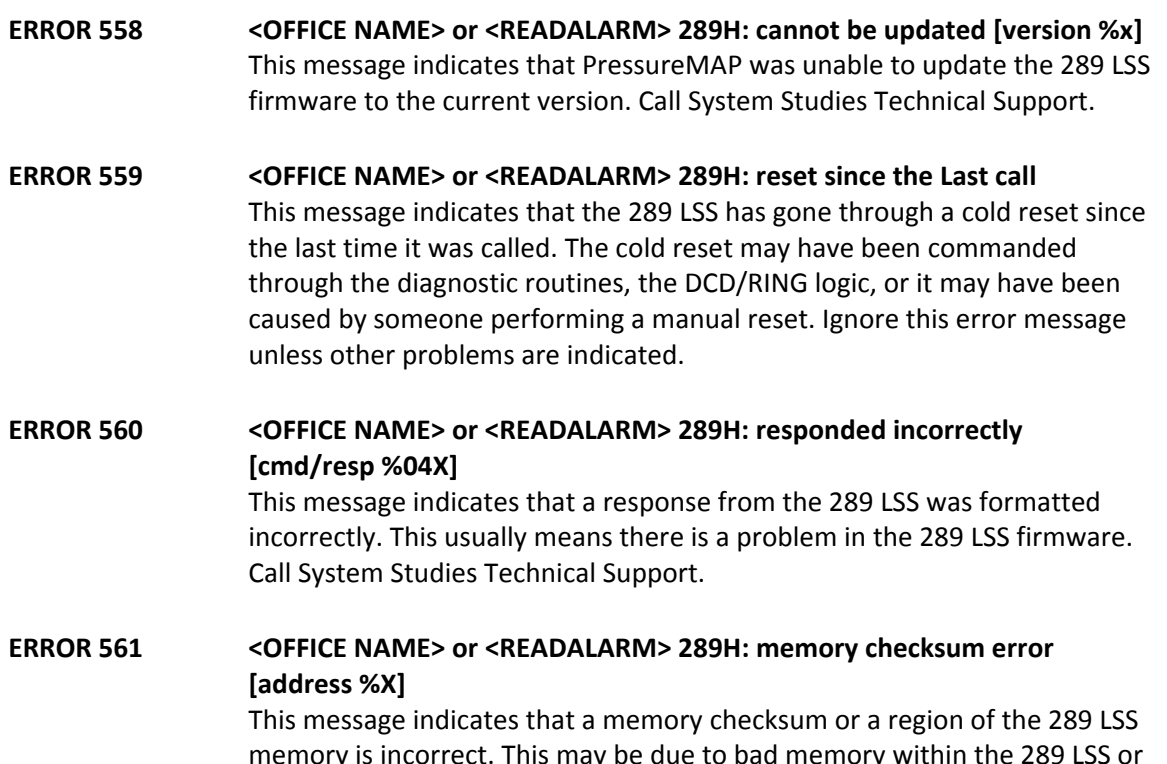

memory is incorrect. This may be due to bad memory within the 289 LSS or an incorrectly applied update. Replace the 289's Controller Card.

- **ERROR 562 <OFFICE NAME> or <READALARM> 289H: won't accept the new password**  This message indicates a failure of the SET PASSWORD command. This may indicate that the new password is incorrectly formatted.
- **ERROR 563 <OFFICE NAME> or <READALARM> 289H: refused to load memory**  This message indicates that the 289 LSS would not accept a LOAD MEMORY command. This probably indicates that the command was badly formatted. Call System Studies Technical Support.
- **ERROR 564 <OFFICE NAME> or <READALARM> 289H: is out of calibration**  This message indicates that the 289 LSS reported calibration values that were not within specification. CPAMS Diagnostics should be used to determine the exact cause. Replace the controller card.
- **ERROR 565 <OFFICE NAME> or <READALARM> 289H: bad command format [command %X]**  This message indicates that PressureMAP formatted a command badly. Call System Studies Technical Support.
- **ERROR 566 <OFFICE NAME> or <READALARM> 289H: nogo response [command %X]**  This message indicates that the 289 LSS refused to execute one of PressureMAP's commands. Ignore this message unless the condition persists.

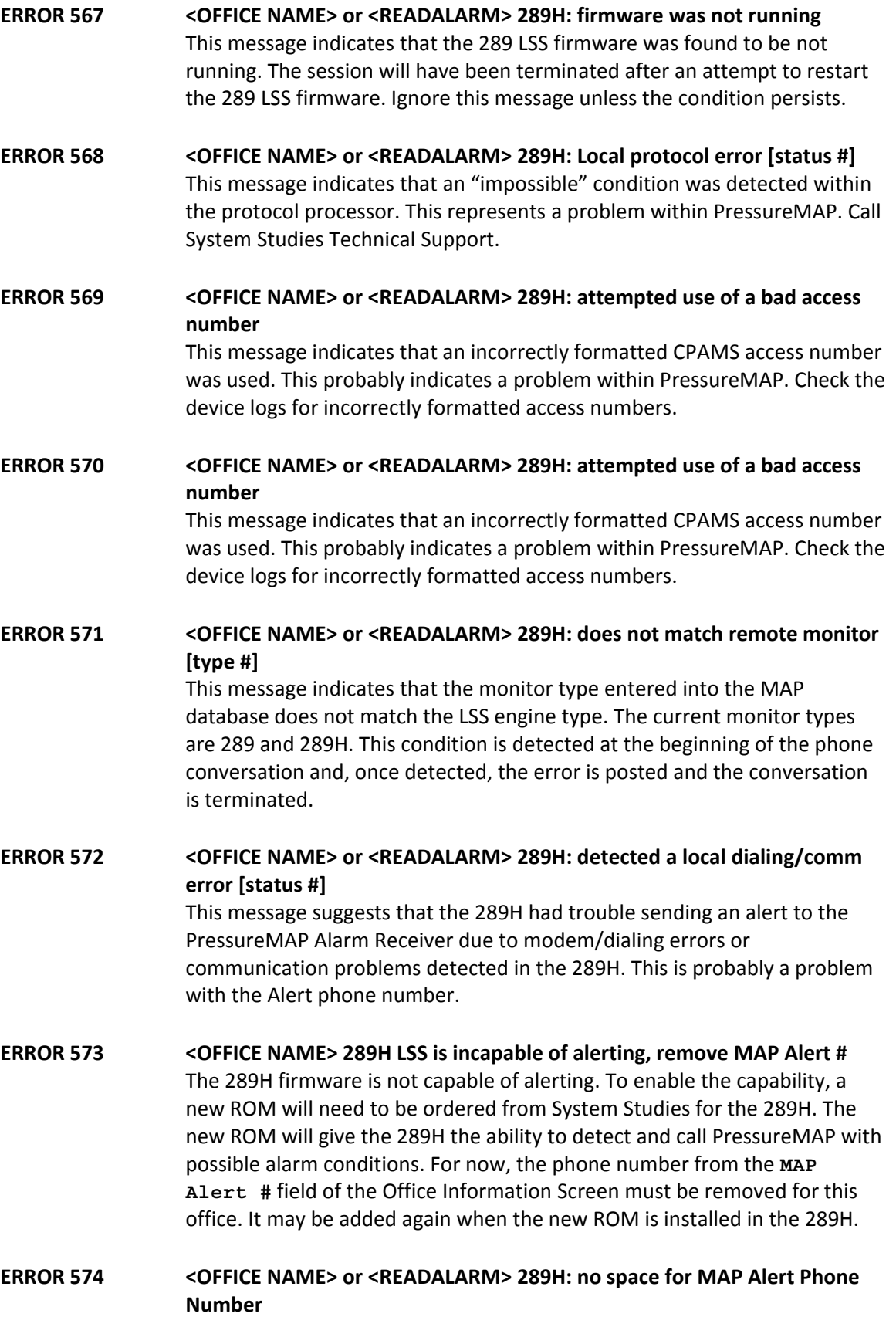

The 289H in question has reached its limit regarding the number of systems to which it can send alerts. Using PressureMAP Diagnostics, look at the 289H dialout phone number information. This will show what systems the 289H currently sends alerts to. To add a new dialout phone number to the 289H, there must be at least one empty entry in the dialout phone number information structure. To delete an entry in the dialout phone number structure, remove the MAP Alert # from a PressureMAP System calling this 289H.

### **ERROR 575 <OFFICE NAME> or <READALARM> 289H: received alert without a valid system #**

A different PressureMAP system instructed (programmed) the 289H to call this PressureMAP system. Basically, a user on another PressureMAP system programmed this system's Alarm Receiver phone number into the **MAP Alert #:** field for one of their 289H offices, causing it to call and send alerts to the incorrect PressureMAP system. The PressureMAP system with the incorrect MAP Alert # needs to have the MAP Alert # corrected. Look at the Unrecognizable CPAMS Alarms file (UNKNOWN.ERR) using the View MAP Data Files menu option. In this file you should find one or more entries for 289H alarms received from the unknown PressureMAP system. These log entries will contain the dialout phone information from the 289H that incorrectly called this PressureMAP system. Follow the instructions in the log file to find the number of the system that has incorrectly programmed the 289H that called this system's Alarm Receiver number.

#### **ERROR 576 Failed to load <OFFICE NAME> tuning into 289H (command %X)**  Download of 289H tuning failed, call System Studies Technical Support.

**ERROR 577 <OFFICE NAME> or <READALARM> 289H: AMC Comm Error response to command (command %X)**  This error message indicates that the 289H received and attempted to process an AMC (addressable monitoring card) command, but could not confirm success due to a communication error between the controller card and the AMC card specified by the command. Call Technical Support at System Studies.

### *File Error Messages*

Additional File Error messages are listed starting at Error 381.

- **ERROR 580 Can't create file <Name> (#)**
- **ERROR 581 Can't open file <Name> (#)**  On Multi-User systems, the file could be in use by another user. Try the function again in a few minutes or try to run the Reset File Permissions option from the System Administrations Menu.
- **ERROR 582 Can't write to file <Name> (#)**  This error message could result from a full disk or a bad file permission. Try

the Reset File Permissions from the System Administrations Menu.

- **ERROR 583 Can't read from file <Name> (#)**  This error message could result from a bad file permission or missing file. Try the Reset File Permissions from the System Administrations Menu.
- **ERROR 584 Format of file <Name> is incorrect (#)**
- **ERROR 585 File <Name> detected to be wrong version (#)**
- **ERROR 586 Failed to remove file <Name>(#)**
- **ERROR 587 Error closing file <Name>(#)**  The next five errors may occur from time to time, but they should not happen often. If they are occurring frequently, run Reset File Permissions from the System Administration Menu. If the error still occurs, call System Studies Technical Support for assistance.
- **ERROR 590 <NAME> can't create stream (#)**
- **ERROR 591 <NAME> can't open stream (#)**
- **ERROR 592 <NAME> s can't write to stream (#)**
- **ERROR 593 <NAME> can't read from stream (#)**
- **ERROR 594 <NAME> stream was broken (#)**

### *USAM Error Messages*

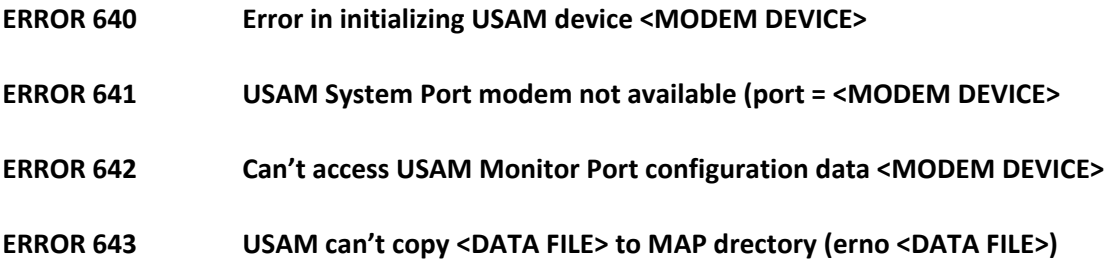

### *E2A Error Messages*

Most of the errors associated with accessing an E2A monitor will be produced from a noisy phone line or a communication loss. In most cases, the problem will be resolved if you attempt to redial the E2A CPAMS monitor.

**ERROR 620 Error accessing <OFFICE NAME> E2A Remote Terminal**  Make sure that the phone number that PressureMAP is using is the correct phone number for the monitor in question (this can be done by running a CPAMS Information Report). Try the call again.

- **ERROR 621 Error sending Data Output Cmd to <OFFICE NAME> E2A Remote**
- **ERROR 622 No Quick Reply from <OFFICE NAME> E2A Remote Terminal**
- **ERROR 623 Invalid Quick Reply from <OFFICE NAME> E2A Remote Terminal**
- **ERROR 624 Error sending Group Report Cmd to <OFFICE NAME> E2A Remote**
- **ERROR 625 No Status Reply from <OFFICE NAME> E2A Remote Terminal**
- **ERROR 626 Parity error in Status Reply from <OFFICE NAME> E2A Remote**
- **ERROR 627 Parity error in command sent to <OFFICE NAME> E2A Remote**
- **ERROR 628 Relay Operate error in <OFFICE NAME> E2A Remote Terminal**
- **ERROR 629 Relay Hold error at <OFFICE NAME> E2A Remote Terminal**
- **ERROR 630 Invalid error response from <OFFICE NAME> E2A Remote**
- **ERROR 631 Can't reset AF counters for <OFFICE NAME> E2A Remote**
- **ERROR 633 Lost Connection to <OFFICE NAME> E2A Remote Terminal**
- **ERROR 637 Capability for E2A Remotes not enabled**
- **ERROR 638 Backup/Restore not available for <OFFICE NAME> E2A Remote**  Backup and restore function are not available for this type of CPAMS monitor.
- **ERROR 639 No E2A devices available (locked)**  Try the call again later, the UDS modem is in use.

### *General System Errors*

Additional General System Error codes are listed later in this appendix, starting at Error 990.

- **ERROR 645 Backup/Restore not needed for 289 LSS <OFFICE NAME>**
- **ERROR 650 Can't create Weekday Time file <FILE NAME>**
- **ERROR 651 Can't open Weekday Time file <FILE NAME>**  On Multi-User systems, the file could be in use by another user. Try the function again in a few minutes or try to run the Reset File Permissions option from the System Administrations Menu.

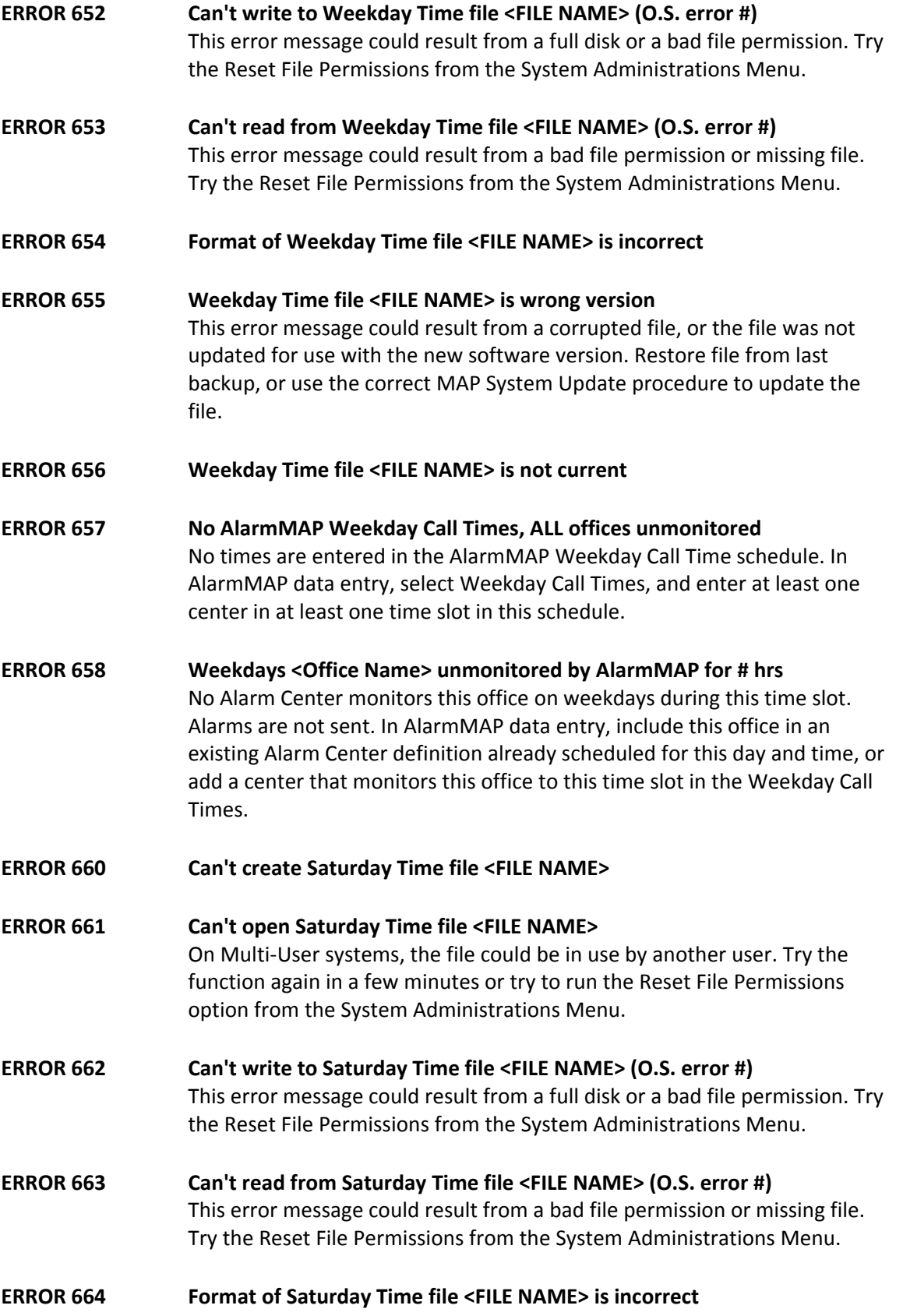

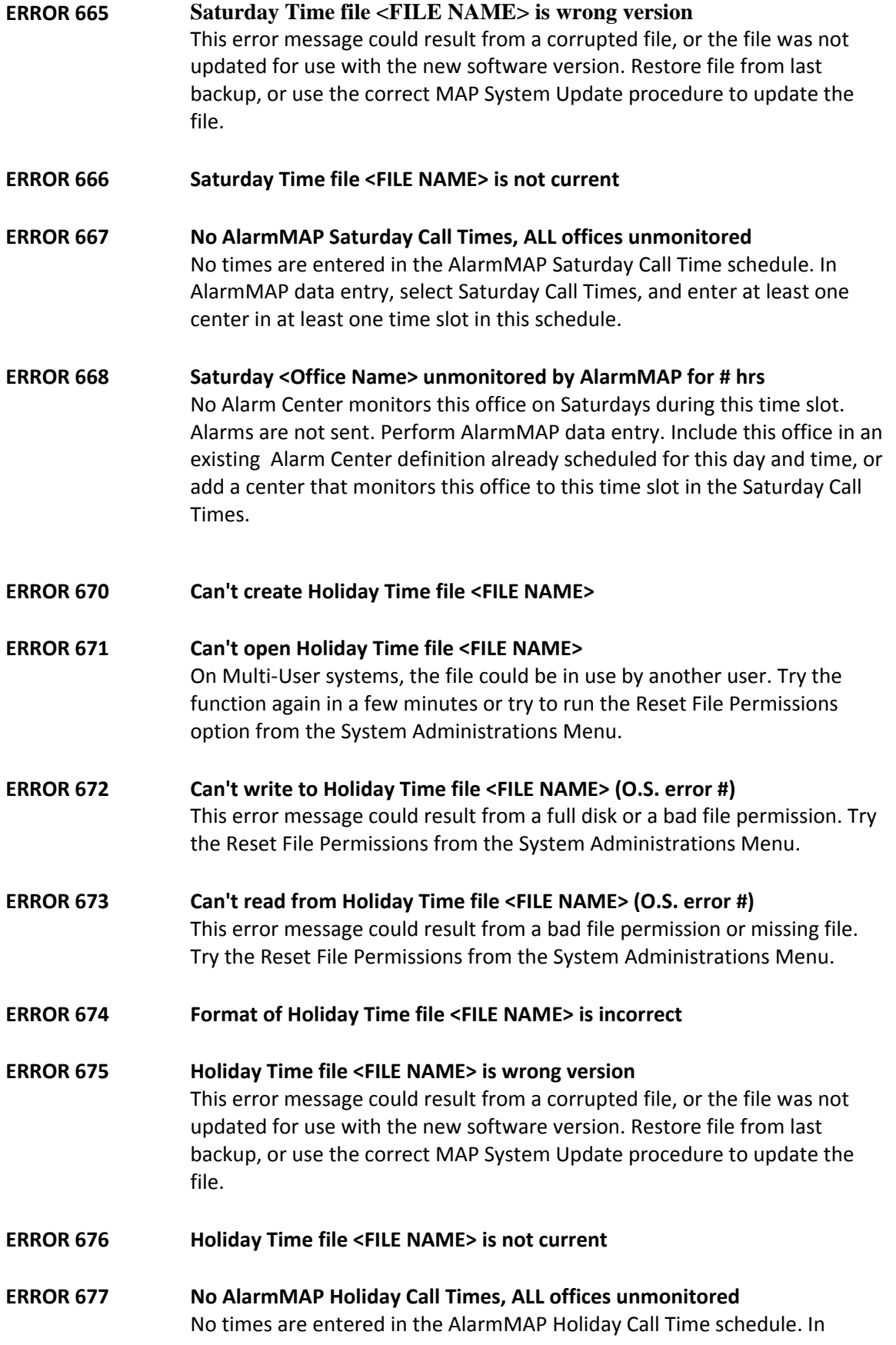

AlarmMAP data entry, select Holiday Call Times, and enter at least one center in at least one time slot in this schedule.

- **ERROR 678 Holidays <File Name> unmonitored by AlarmMAP for # hrs**  No Alarm Center monitors this office on Holidays during this time slot. Alarms are not sent. Perform AlarmMAP data entry. Include this office in an existing Alarm Center definition already scheduled for this day and time, or add a center that monitors this office to this time slot in the Holiday Call Times.
- **ERROR 680 Can't create Alarm Center file <File Name>**
- **ERROR 681 Can't open Alarm Center file <File Name>**  On Multi-User systems, the file could be in use by another user. Try the function again in a few minutes or try to run the Reset File Permissions option from the System Administrations Menu.
- **ERROR 682 Can't write Alarm Center file <File Name> (OS #)**  This error message could result from a full disk or a bad file permission. Try the Reset File Permissions from the System Administrations Menu.
- **ERROR 683 Can't read Alarm Center file <File Name> (OS #)**  This error message could result from a bad file permission or missing file. Try the Reset File Permissions from the System Administrations Menu.
- **ERROR 684 Format of Alarm Center file <File Name> is incorrect**
- **ERROR 685 Alarm Center file <File Name> is wrong version**  This error message could result from a corrupted file, or the file was not updated for use with the new software version. Restore the office from last

backup, or use the correct MAP System Update procedure to update the identified file.

- **ERROR 686 Alarm Center file <File Name> is not current**
- **ERROR 690 Can't create Return code file <FILE NAME>**
- **ERROR 691 Can't open Return code file <FILE NAME>**  On Multi-User systems, the file could be in use by another user. Try the function again in a few minutes or try to run the Reset File Permissions option from the System Administrations Menu.
- **ERROR 692 Can't write to Return code file <FILE NAME>**  This error message could result from a full disk or a bad file permission. Try the Reset File Permissions from the System Administrations Menu.
- **ERROR 693 Can't read from Return code file <FILE NAME>**

This error message could result from a bad file permission or missing file. Try the Reset File Permissions from the System Administrations Menu.

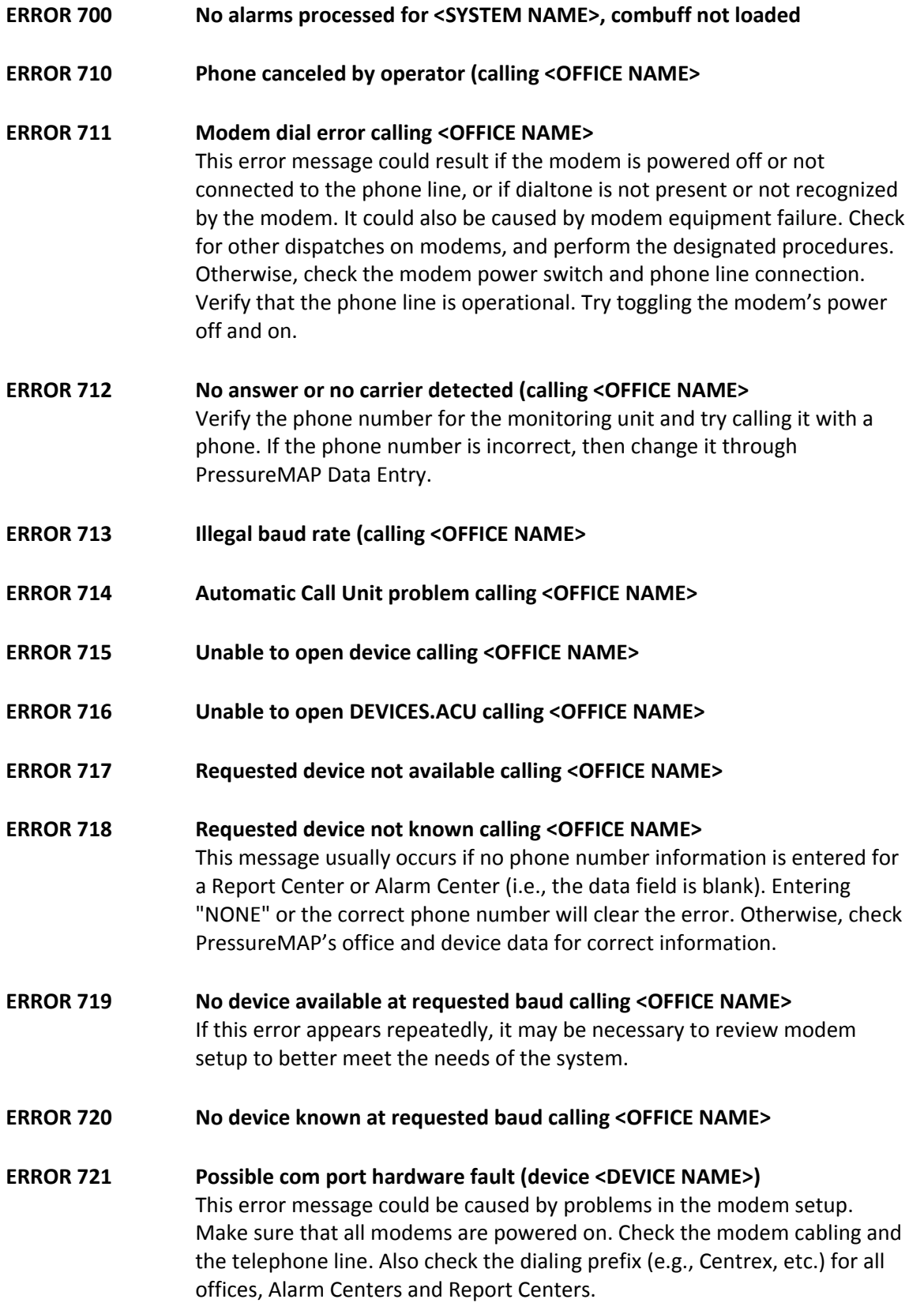

If your system is using a Digi PortServer II and the Digi loses power, this error message is generated for the individual dialout ports.

- **ERROR 722 No phone number for this office (calling <OFFICE NAME>)**  No phone number entered for this office or center. In data entry, enter a phone number for office or center.
- **ERROR 723 Bad phone number calling <OFFICE NAME>**  Phone number contains digits or characters unrecognized by modem. Correct the phone number for office or center.
- **ERROR 724 Line busy calling <OFFICE NAME>**  Line busy to monitoring unit. Make sure monitoring unit is not stuck offhook, and no other systems or users are tying up the line.
- **ERROR 725 No modems in modem pool (<NAME>)**  The modem pool configuration setup is incorrect. Contact System Studies to reconfigure the modem pool.
- **ERROR 726 Null phone number (NONE) calling <OFFICE NAME>**
- **ERROR 730 Can't open UPS device <DEVICE NAME> (OS #). UPS UNMONITORED**
- **ERROR 731 Utility power interrupted, switched to battery power**
- **ERROR 732 Power loss resulted in <SYSTEM NAME> system down time**
- **ERROR 733 Can't write UPS database file (<FILE NAME>) (OS #)**  This error message could result from a full disk or a bad file permission. Try the Reset File Permissions from the System Administrations Menu.
- **ERROR 734 UPS port conflict, <PORT NUMBER> in use by PressureMAP (OS #)**
- **ERROR 740 Can't create Activity Index file <FILE NAME>**
- **ERROR 741 Can't open Activity Index file <FILE NAME>**  On Multi-User systems, the file could be in use by another user. Try the function again in a few minutes or try to run the Reset File Permissions option from the System Administrations Menu.
- **ERROR 742 Can't write to Activity Index file <FILE NAME> (OS #)**  This error message could result from a full disk or a bad file permission. Try the Reset File Permissions from the System Administrations Menu.

### **ERROR 743 Can't read from Activity Index file <FILE NAME> (OS #)**  This error message could result from a bad file permission or missing file. Try the Reset File Permissions from the System Administrations Menu.

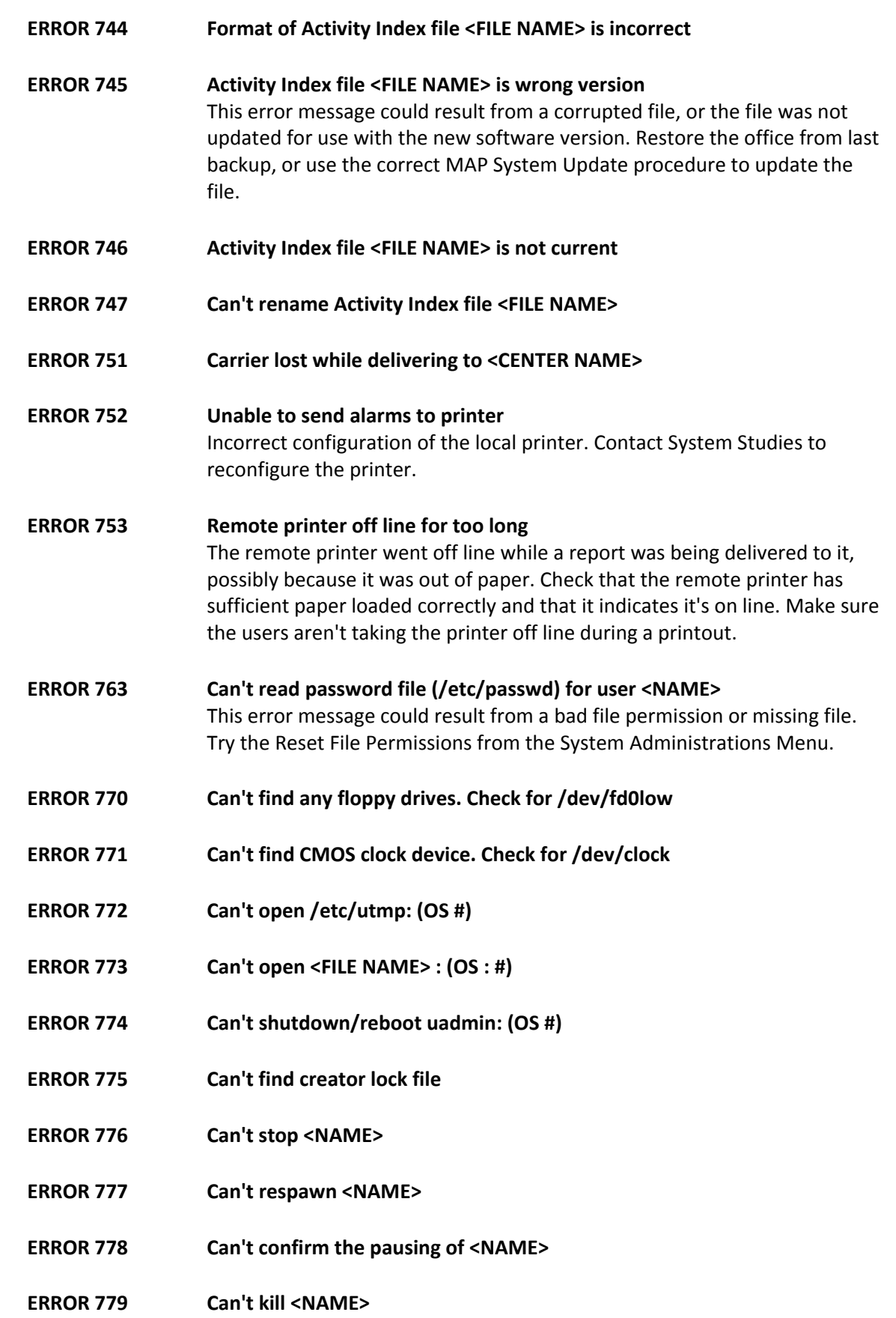

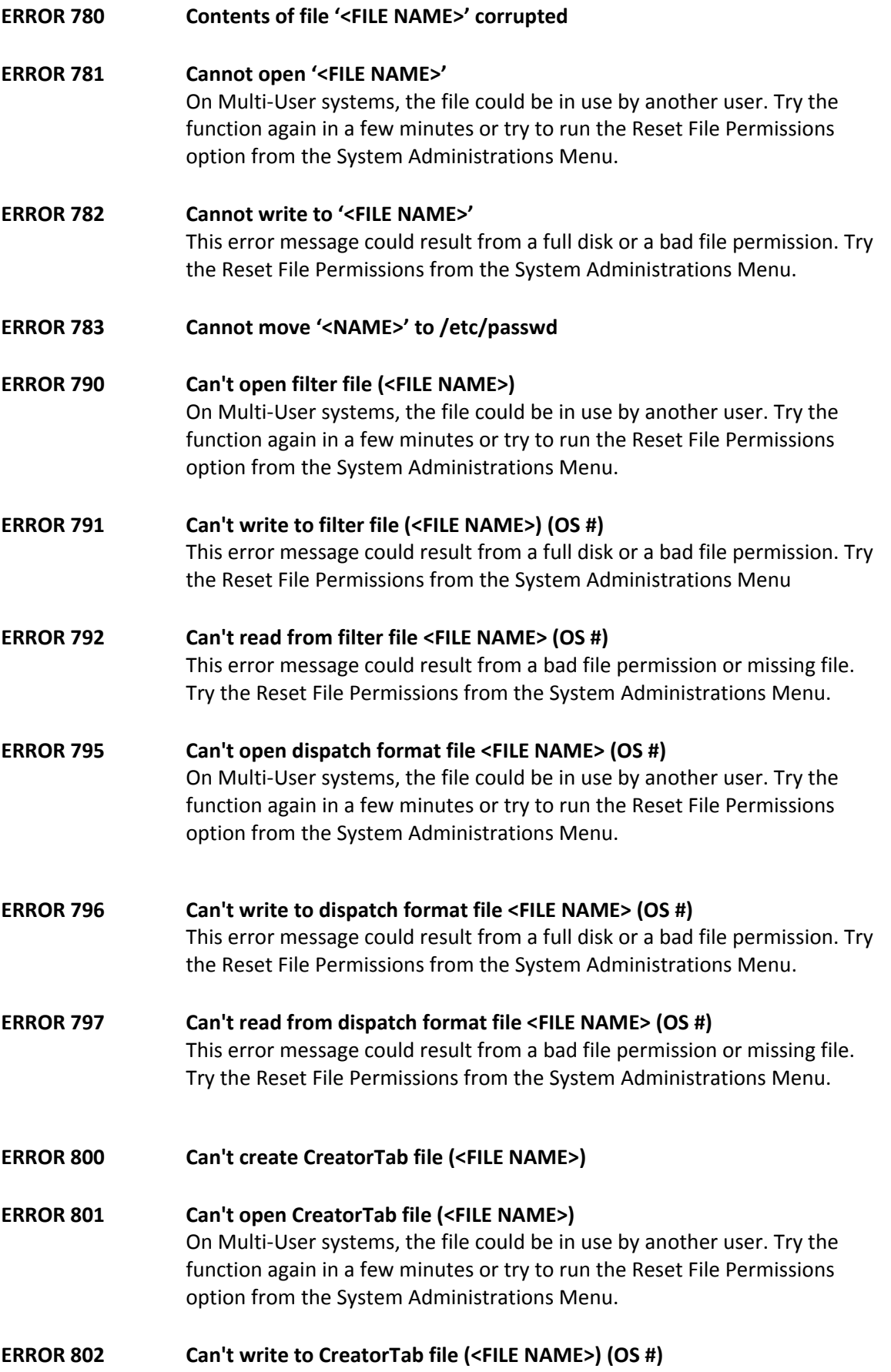

This error message could result from a full disk or a bad file permission. Try the Reset File Permissions from the System Administrations Menu.

- **ERROR 803 Can't read from CreatorTab file (<FILE NAME>) (OS #)**  This error message could result from a bad file permission or missing file. Try the Reset File Permissions from the System Administrations Menu.
- **ERROR 804 Format of CreatorTab file (<FILE NAME>, line #) incorrect**
- **ERROR 811 Error in initializing Alarm Receiver device <DEVICE NAME>**  Alarm Receiver configuration error. Call Technical Support at System Studies.
- **ERROR 812 Alarm Receiver modem not available (port = <DEVICE NAME>)**
- **ERROR 813 Alarm Receiver, rcvd frame but no protocol start**

This error may be the result of line noise, communications trouble, or the text being incorrectly interpreted as a protocol startup frame. Check the Unrecognizable CPAMS alarm file for entries referring to bad protocol startup errors and attempt to make a determination as to why the protocol startup failed. If text exactly matching the protocol startup frame is in an alarm from a CPAMS not using the specified protocol, then that CPAMS will need to be changed so that the matching text string is no longer used. If you are unable to determine the problem and this error does not go away after a few days, call Technical Support at System Studies.

- **ERROR 820 Can't load function table "<NAME>" (SSI #)**  Function table file missing, corrupted or not the correct version. Call Technical Support at System Studies.
- **ERROR 821 Can't find function table "<NAME>"**  Function table not found in the function table file. Incorrect installation/configuration for a definable device type. Call Technical Support at System Studies.
- **ERROR 822 Error, ftp overflow occurred (<NAME>)**
- **ERROR 830 Can't load transducer table "<NAME>" (SSI #)**
- **ERROR 831 Can't find transducer table "<NAME>"**
- **ERROR 835 Can't load device type table "<NAME>" (#)**
- **ERROR 836 Can't find device type entry for "<NAME>"**
- **ERROR 838 Mail not sent to <NAME>, invalid msg subject**
- **ERROR 839 Mail not sent to <NAME>, invalid user name**

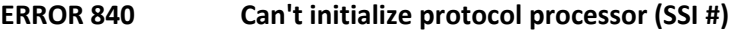

- **ERROR 841 Mail not sent to <NAME>, mail not configured**
- **ERROR 842 Mail not sent to <NAME>, network disconnected**
- **ERROR 843 Mail not sent to <NAME>, mail system not on**

#### **ERROR 844 Priority mail (ALARM) returned, delivery failed**

An alarm was returned to the MAP System because 1) the mail server machine could not locate the user to whom the mail was being sent to, or 2) the mail could not be sent from the MAP System after a number of attempts due to a mail delivery problem (such as the network being down). All mail that is returned is logged to the Returned Mail Log File. This file can be viewed using the View MAP Data Files menu option of the User Initiated Operations Menu. Check this file for messages with a **PMAP Subject** field that matches the text in parentheses in the system alarm.

### **ERROR 845 Returned mail detected (To: <USER NAME>)**

Mail was returned to the MAP System because 1) the mail server machine could not locate the user to whom the mail was being sent, or 2) there was a mail delivery problem, such as the network being down. Verify that the user listed next to the **To:** portion of the System Dispatch is known to the mail server machine that is specified in MAP Network Administration. To see the mail that failed to be delivered, view the Returned Mail Log File using the View MAP Data Files menu option of the User Initiated Operations Menu.

### **ERROR 846 Unexpected mail detected (From: <USER NAME>)**

The MAP System mail server received mail that it does not know how to handle. Someone may have attempted to send mail to a user on the MAP System. Check the Unexpected Mail Log File using the View MAP Data Files menu option to examine the mail that caused this error to be posted. When viewing the Unexpected Mail Log File, use the **I** (information) option to get help on finding the unexpected mail message.

#### **ERROR 847 Priority mail (<NAME>) not sent, mail/network off**

This error message is generated when a request has been made to send an alarm via the mail server, and the mail server is either not running or the MAP System has been disconnected from the network. Run SMTP Mail Server Diagnostics to find the mail problem. The MAP System may need to be reconnected to the network, or you may need to turn the mail server on. Check the Mail Not Sent Log File using the View MAP Data Files menu option to view the alarm.

### **ERROR 848 Low priority mail waiting, mail/network turned off**

A request has been made to send a dispatch via the mail server, and the mail server is either not running or the MAP System has been disconnected from the network. Run SMTP Mail Server Diagnostics to find the mail problem. The MAP System may need to be reconnected to the network, or you may need to turn the mail server on.

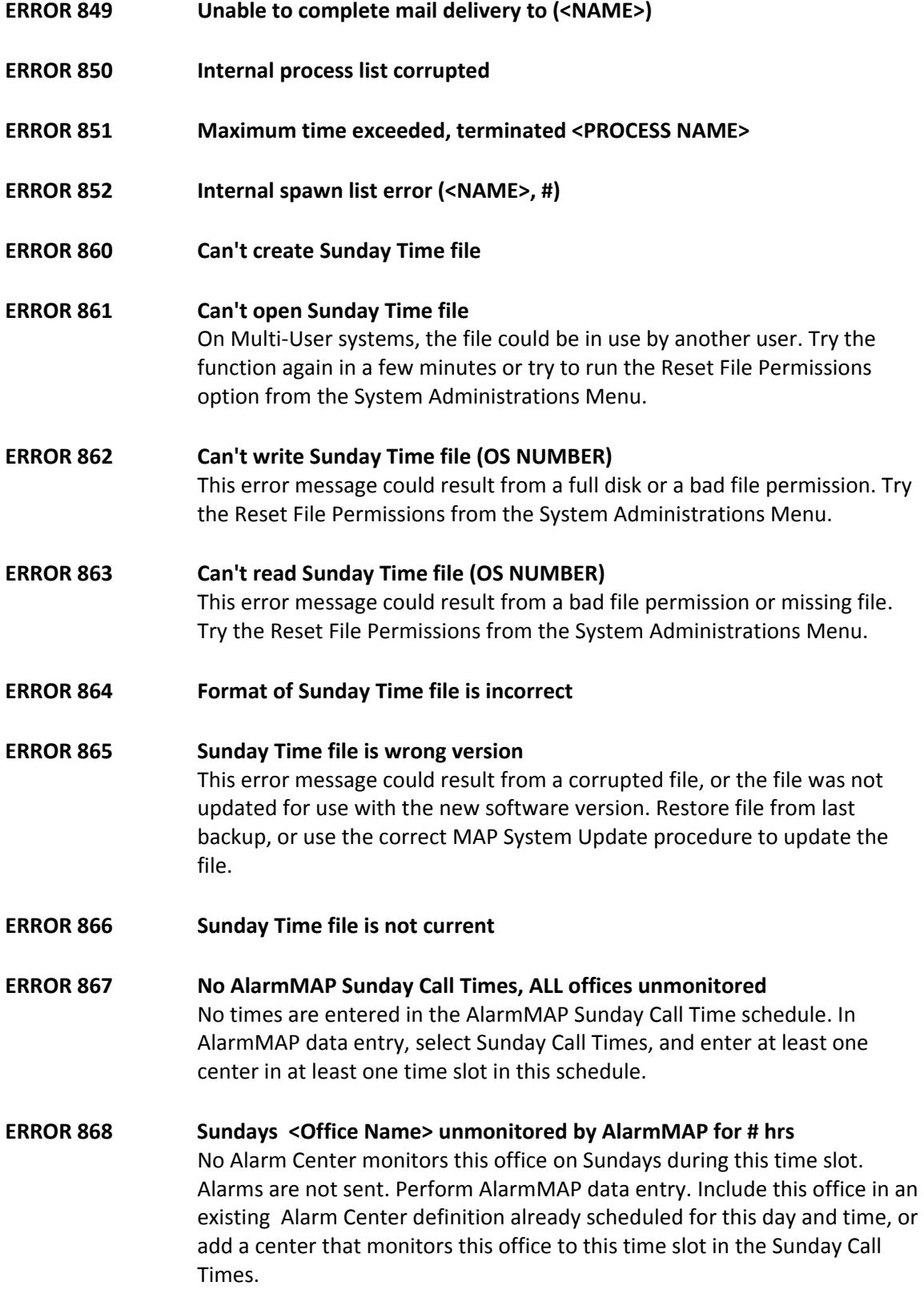

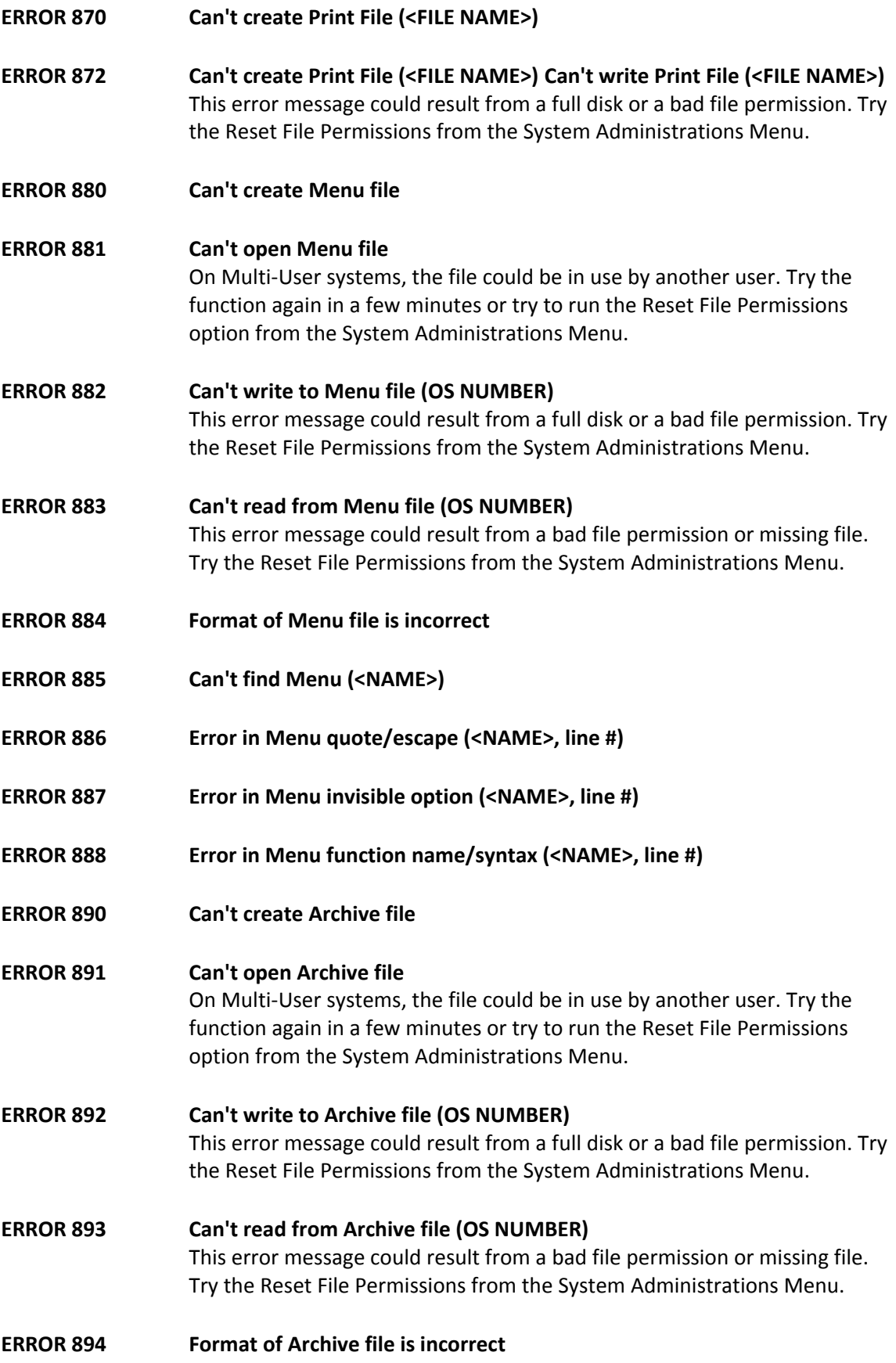

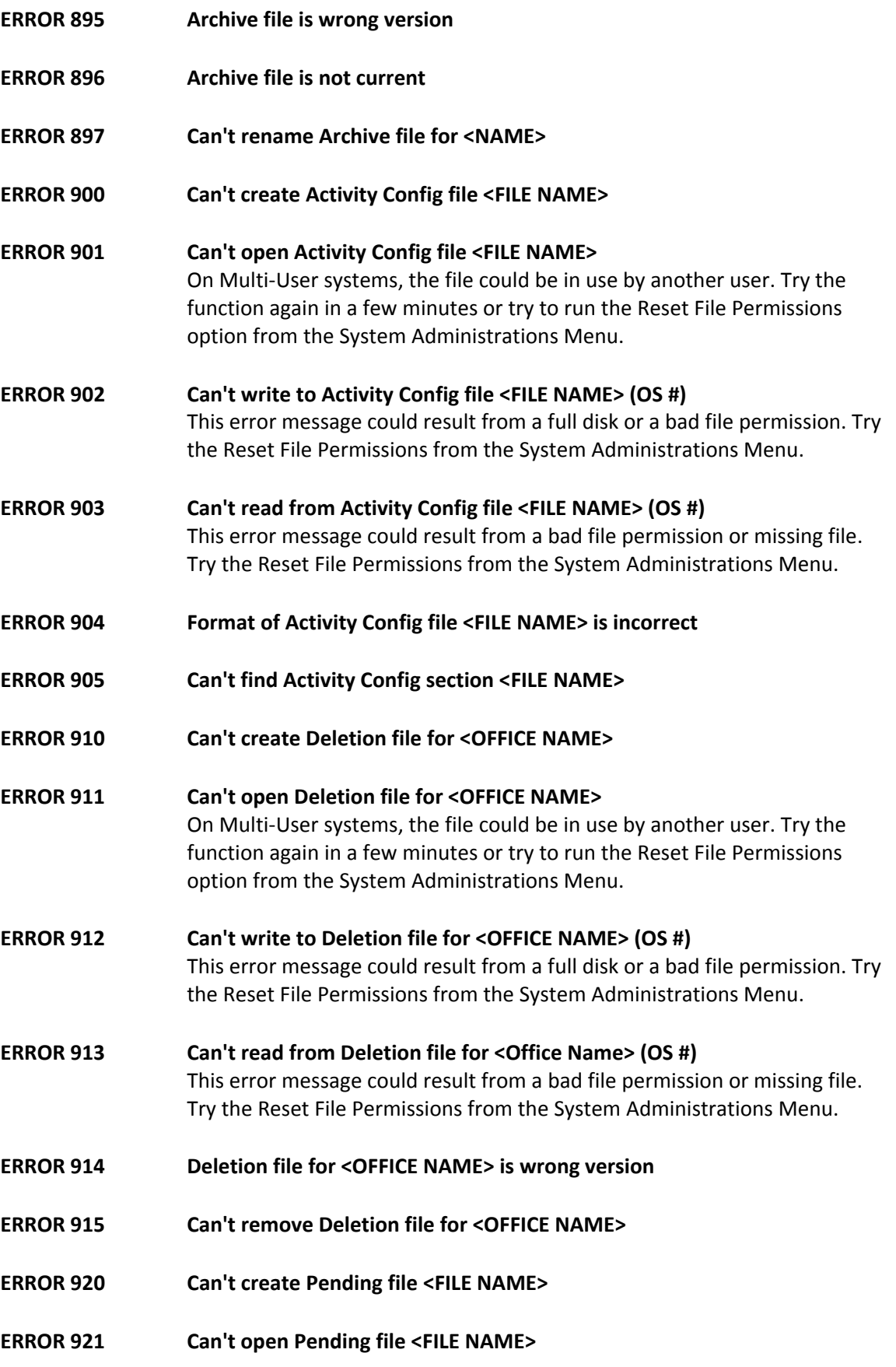

On Multi-User systems, the file could be in use by another user. Try the function again in a few minutes or try to run the Reset File Permissions option from the System Administrations Menu.

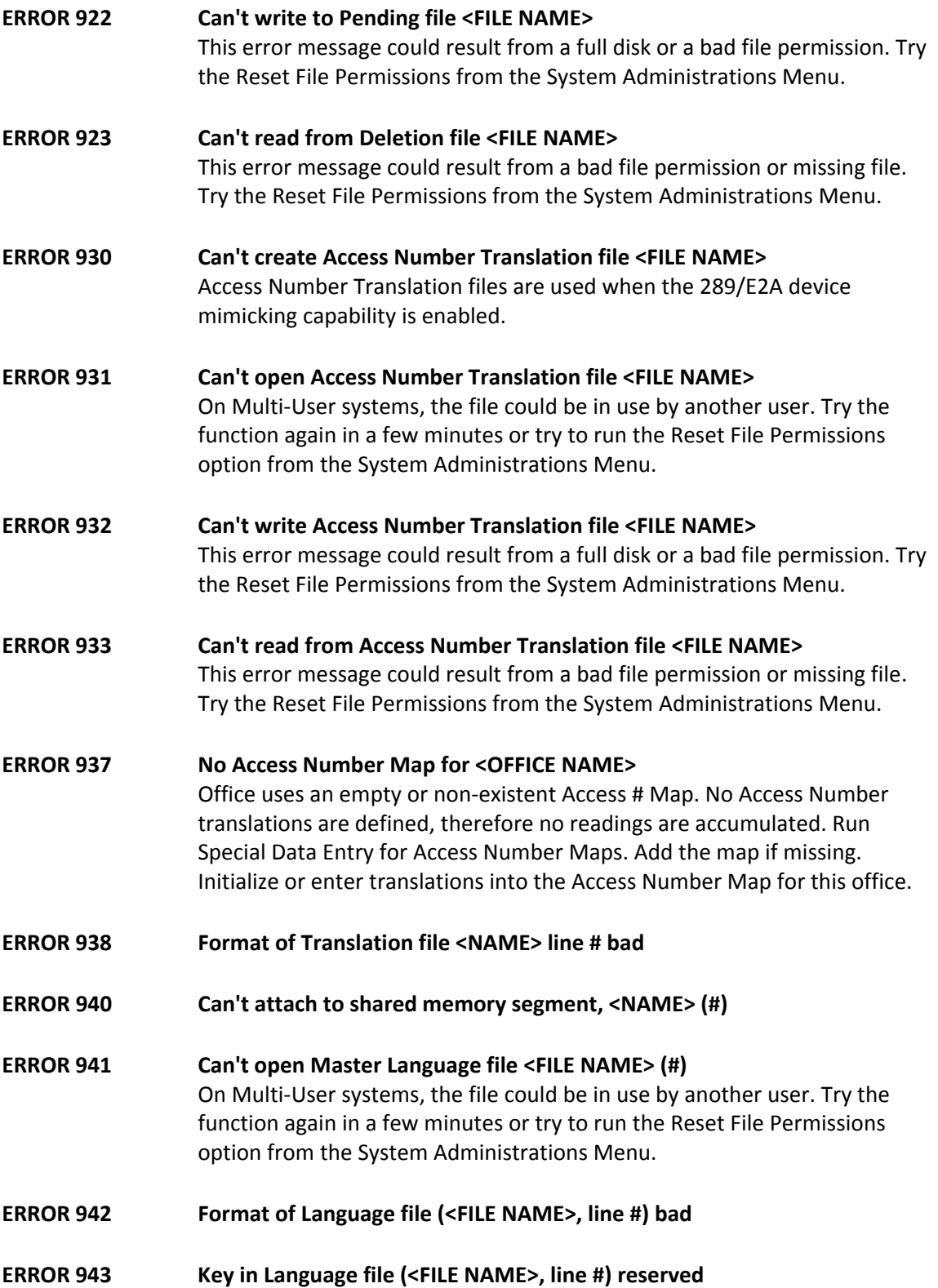

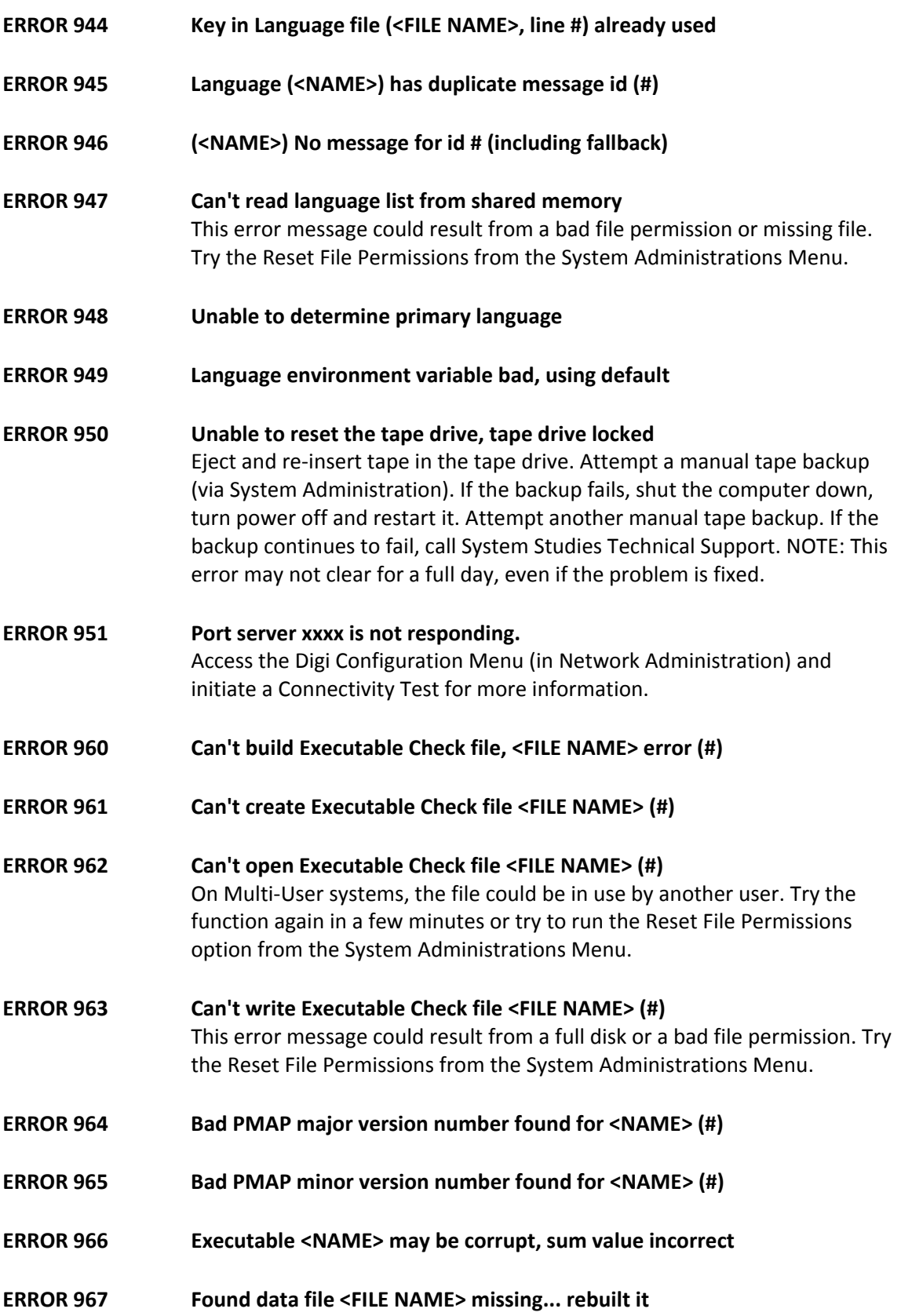

## *TMACS 1000 Error Messages*

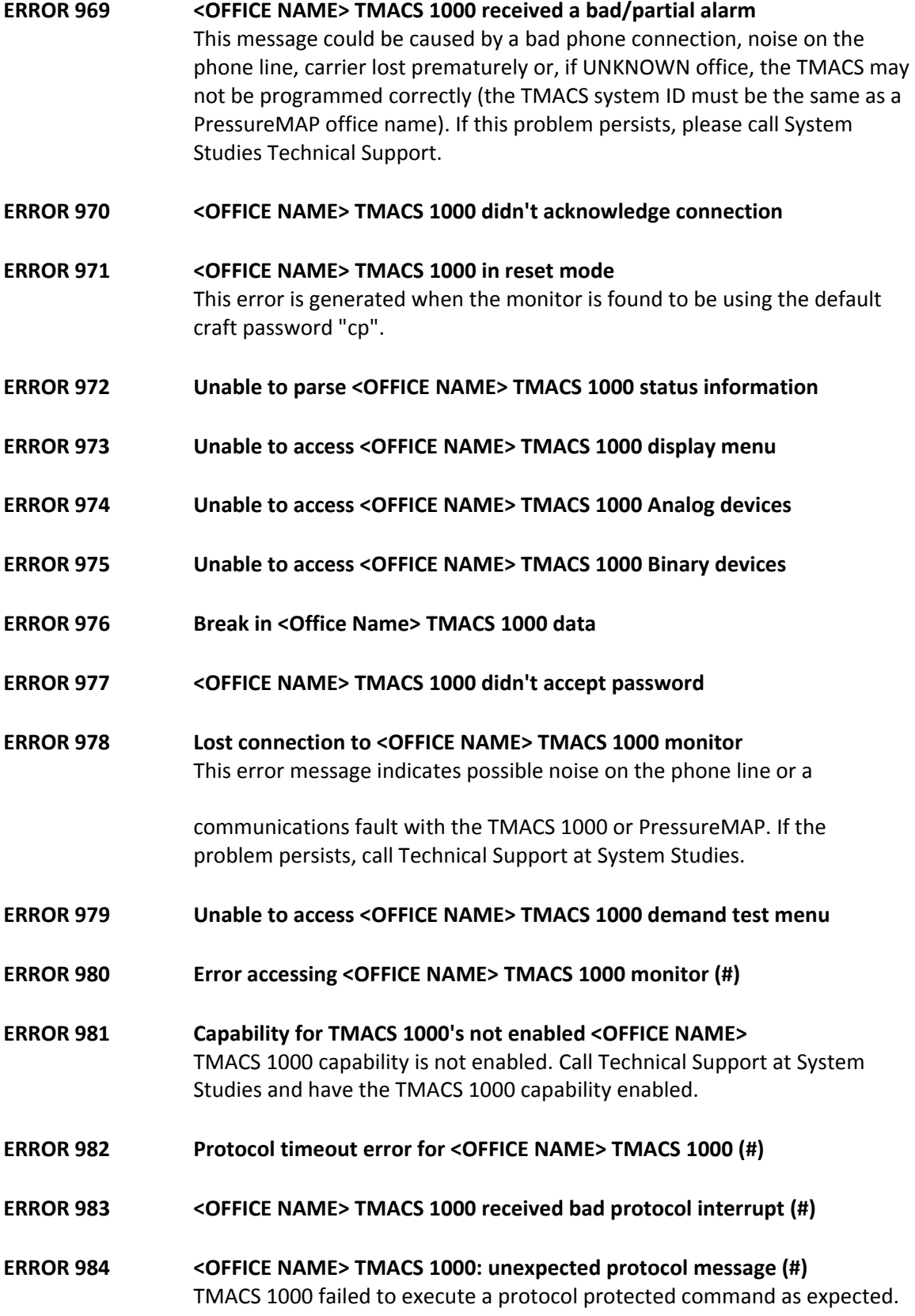

Reset the TMACS 1000. If the problem persists call System Studies Technical Support.

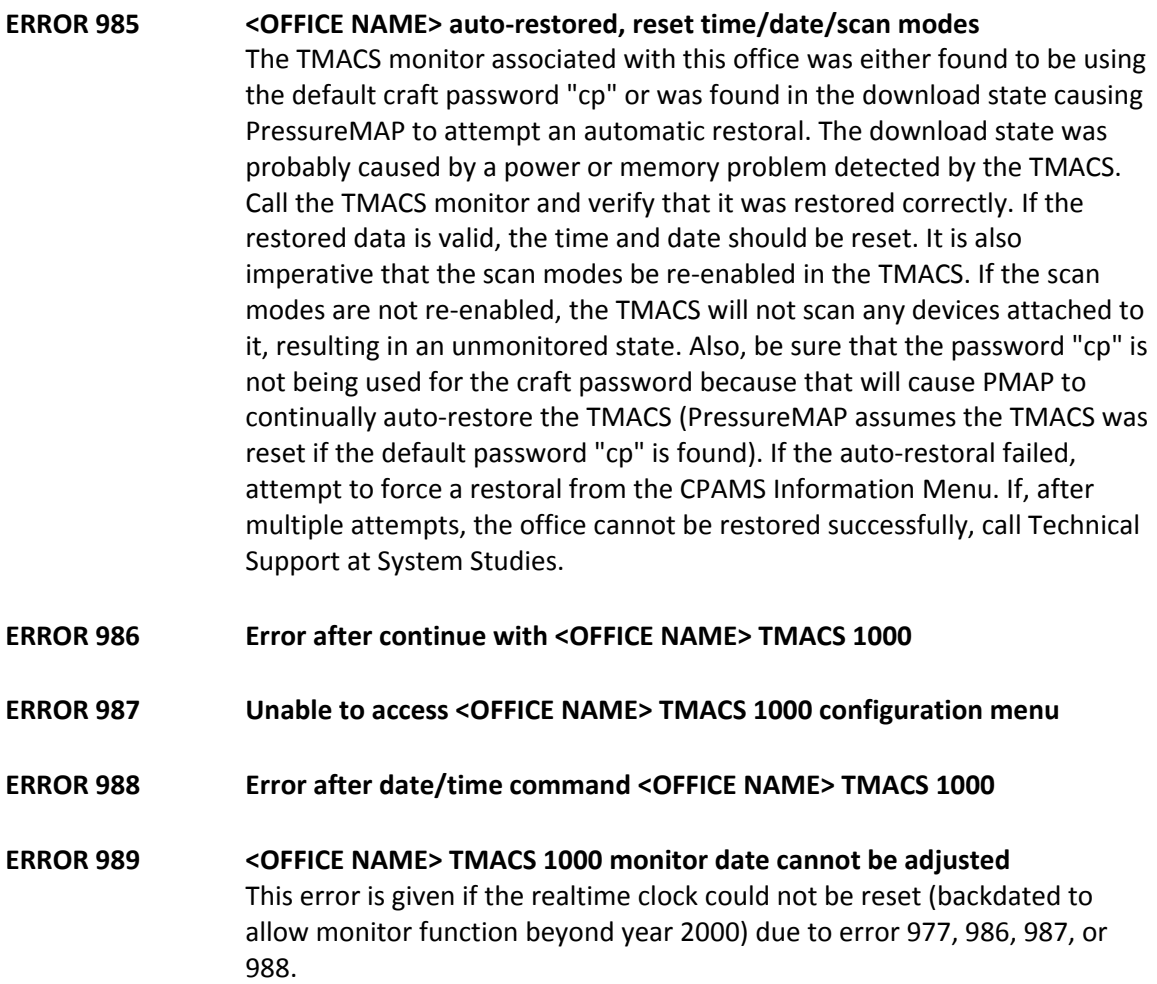

### *General System Error Messages*

Additional General System Error messages are listed starting at Error 645.

**ERROR 990 <OFFICE NAME> in reset mode, auto-restoral attempted**  The monitor associated with this office was found in reset mode causing PressureMAP to perform an automatic restoral. Verify that the monitor was restored correctly and is functioning properly. If the restoral failed it may be necessary to manually restore the office via the CPAMS Information Menu in PressureMAP. This message may appear if the password in the **Password 2** field of the *Office Information Screen* is prefixed with an asterisk (\*) to cancel PressureMAP's automatic backup function. If the office cannot be restored successfully call Technical Support at System Studies.

### **ERROR 991 Warning, office <OFFICE NAME> has been disabled**  The office mode has been changed from ENABLED to DISABLED. This is a warning. PressureMAP will not automatically call, backup, or generate

alarms or dispatches for offices that have been disabled. Basically, disabled offices are ignored by PressureMAP

ERROR 995 Printer queue hung: <PRINTER NAME>, queue count <xx> A PressureMAP executable checks printer queue sizes and provides an error message for a queue which is not emptying. Two measurements are taken, 20 minutes apart. If the queue length is not zero, and the queue length has not changed between measurements, then this printer error is posted.